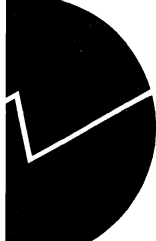

Statistisk sentralbyrå

*Marianne Vik Dysterud og Erik Engelien*

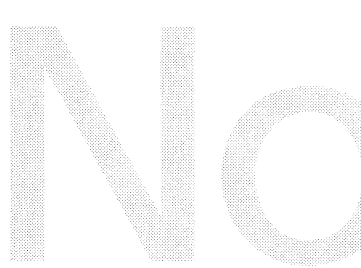

**Tettstedsavgrensing og arealbruksstatistikk for tettsteder 1997 Dokumentasjon av metode og programmering**

# **Innhold**

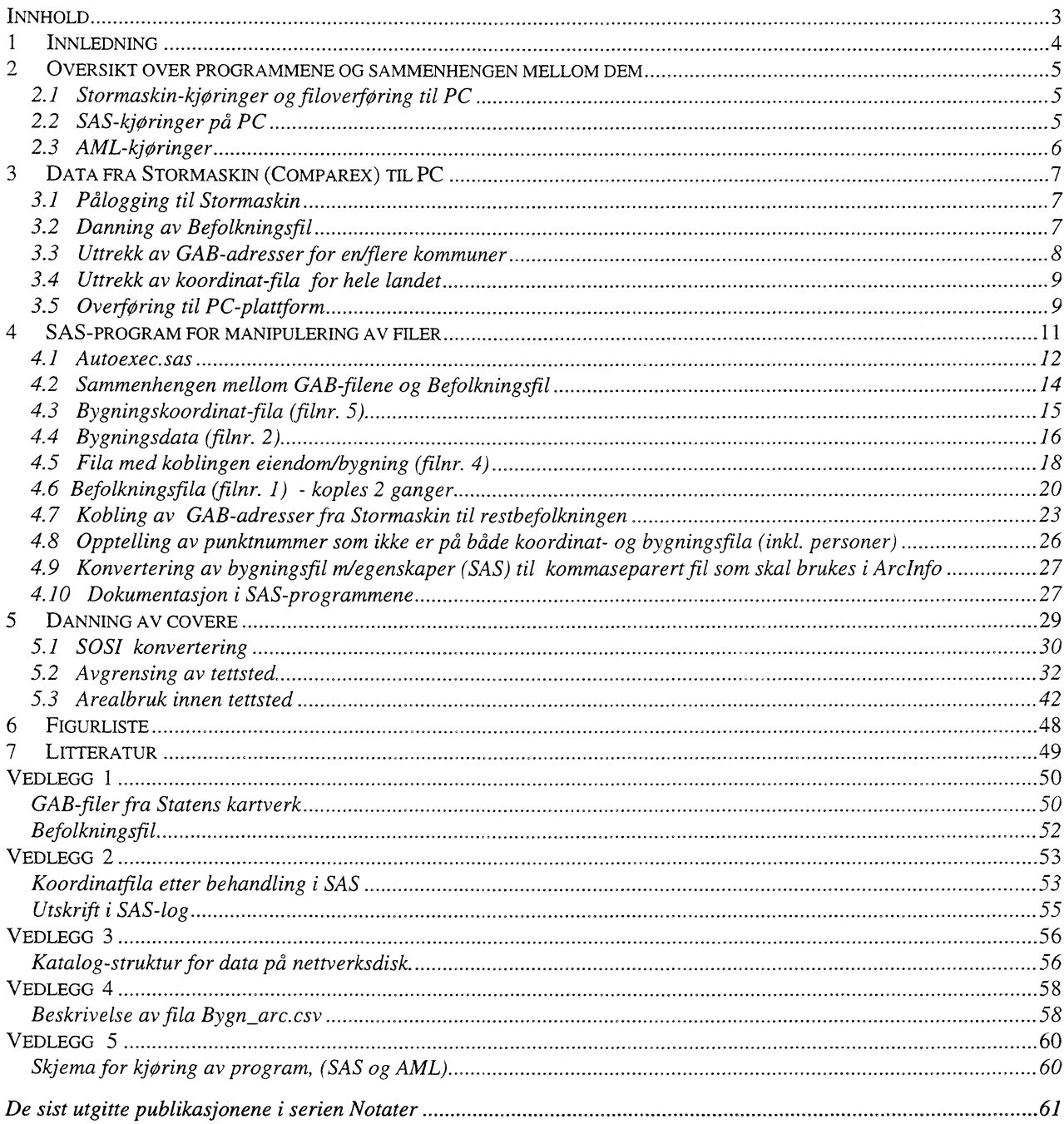

# **1 Innledning**

Dette notatet er en dokumentasjon av metode for maskinell, (GIS-basert), avgrensing av tettsted. Produksjonslinjer for avgrensningen, samt for noen enkle arealbruksindikatorer er beskrevet. Metodene er imidlertid ikke å regne som endelige; utvikling og raffinering vil skje også i det videre arbeidet.

I 1995 ble det satt igang et prøveprosjekt med formal bl.a. å utrede behovet for arealstatistikk for tettsteder og å utvikle en metode som bygger på SSB's tettstedsdefinisjon og som på maskinell basis kan avgrense tettsteder og aggregere arealbruksstatistikk. I et notat, Ottestad og Engebretsen (1995), ble en metode foreslått («buffermetoden»), og det ble anbefalt at SSB skulle teste ut denne metoden på et utvalg av tettsteder. Denne uttestingen ble påbegynt i 1996 (Tettstedsprosjektet) og arbeidet viser at metoden fungerer tilfredsstillende. I tillegg til avgrensning av tettsted, er det framskaffet statistikk for et fåtall indikatorer om arealbruk innen tettstedet. Resultater fra tettstedsprosjektet i 1996 er beskrevet i eget notat; Rogstad og Dysterud (1996) .

I 1997 er metoden og statistikkarbeidet videreutviklet, og det er etablert en foreløpig produksjonslinje for tettstedstatistikk.

I dette notatet er metode for følgende arealbruksindikatorer beskrevet

- totalt tettstedsareal
- tettstedsareal pr. innbygger
- transportareal og lengder (veier, gater og baner)
- større ubebygde arealer ,(«dpen struktur»)

Arbeidet er delfinansiert på oppdrag. Miljøverndepartementet (MD) er, sammen med Statens forurensningstilsyn (SFT) og Miljøbyene representert ved Tromsø kommune, eksterne oppdragsgivere i prosjektet. Intern interessent er Folke- og Boligtellingen.

Prosjektet utføres ved Seksjon for miljøstatistikk. Per &honing er prosjektleder. Andre medarbeidere på prosjektet er Marianne Vik Dysterud og Erik Engelien.

Det er oppsatt en egen referansegruppe for tettstedsprosjektet, med representanter fra MD, NIBR, TOI, NIJOS, SFT, DN, SSB, SK, Miljøbyen gamle Oslo, Bergen, Tromso, Fredrikstad, og Kristiansand kommuner. I tillegg har metoden vært drøftet i SOFA (SamOrdnings Forum for Arealstatistikk).

# **2 Oversikt over programmene og sammenhengen mellom dem**

Avgrensning av tettsted baserer seg på bruk av data fra GAB (Grunneiendom-, adresse- og bygningsregisteret), og DSF (Det sentrale folkeregister). Beskrivelse av grunnlagsfilene fra GAB og DSF er gitt vedlegg. Andre data som brukes inkluderer N50/N250 (digitale kartdata), og Vbase (vegdatabase).

Tilrettelegging av GAB- og DSF-data foregår i stor grad med programmeringsverktøyet SAS. I dette prosjektet er det til nå benyttet SAS-base, versjon 6.11 på PC-plattform. I produksjonslinjene inngår SASprogrammer. Resultatet fra kjøring av disse programmene er SAS-datasett.

Befolkningsdata ligger på Stormaskin, (Comparex), det er lagd programmer i Easytrieve, og rutiner for uttrekk over til PC. Mens vi arbeider kommunevis i SAS og ARC/INFO, kjøres flere kommuner samtidig på Stormaskin.

Avgrensningen av tettsted og ulike geografiske operasjoner i tilknytning til arealbruksindikatorene er foretatt med et geografisk informasjonssystem ; NT ARC/INFO versjon 7.1, (det er benyttet pentium pro, 200 Mhz, 64 MB RAM). I tillegg benyttes programpakken Arcview 3.0a, da særlig til presentasjon og enkle analyser. I produksjonslinjene inngår en del AML programmer, som er ARC/INFOs makrospråk. Lagringsformatet er cover. (Et cover er rammeverket for lagring av vektordata i ARC/INFO. Coveret inneholder informasjon om objektenes geografiske utstrekning og plassering, i tillegg til beskrivende informasjon; egenskapsdata.)

Det er lagd SAS- og AML-programmer, og utarbeidet rutiner slik at produksjonslinjene er forholdsvis klare. Etterhvert vil det også bli lagd overbygning på programmene slik at brukergrensesnittet blir enklere. Imidlertid er det en fordel med noe kjennskap til SAS, geografiske informasjonssystemer, og Stormaskin, for de som gjennomfører produksjonen.

Introduksjon til ARC/INFO og GIS er gitt i : Understanding GIS, - the ARC/INFO method, ESRI (1995), mens Burrough (1991) gir en mer teoretisk vinkling på GIS. Innføring i SAS er gitt av Daasvatn (1996), mens oppslag for sentrale deler av SAS er skrevet av Lønø (1996).

### *2.1 Stormaskin-kjøringer og filoverføring til PC*

Seksjon for befolkningsstatistikk har sine befolkningsdata og GAB-adresser med punktnummer for hele landet liggende på Stormaskin. For å benytte disse data må det kjøres noen programmer på Stormaskin, og resultatene av disse overføres til PC vha filoverføringsapplikasjonen FTP. Se kapittel 3.

#### *2.2 SAS-kjøringer på PC*

For SAS-programmene er det nedenfor satt opp en liste for rekkefølgen av kjøringen. Det er forøvrig utarbeidet et skjema som fylles ut fortløpende med utgangspunkt i loggene, se vedlegg 5.

Før de ulike programmene kan kjøres, må alle grunnlags-filer og cover være kontrollert og ordnet etter lagringsstrukturen som er beskrevet i vedlegg 3.

SAS-programmene i lista under må kjøres i den rekkefølge de står. I kapittel 4 finnes nærmere beskrivelse av de enkelte programmene, og i tillegg inneholder programkoden kommentarsetninger med utfyllende forklaringer.

0) SPLIT\_BEF.SAS (denne kjøres ikke for hver kommune, men en gang for den gruppen kommuner som er overført fra Stormaskin, jfr kap. 3)

#### 1) KOOR\_CSV.SAS

NB! Før 2) startes må punktnummerene for de enkelte komm. sjekkes manuelt. Jfr. vedlegg 2.

2) PNR\_KOOR.SAS

- 3) BYGN\_SAS.SAS
- 4) PNR\_BYGN.SAS
- 5) BYGN\_EB .SAS
- 6) BYG\_EADR.SAS
- 7) KOBL\_ADR.SAS
- 8) DUBL\_ADR.SAS
- 9) KOBL\_BEF.SAS
- 10) BEF\_BYGN.SAS
- 11) AREA\_EST.SAS
- 12) HENT\_EIE.SAS
- 13) EAREA\_ES.SAS
- 14) ADRMKOOR.SAS
- 15) PNR2KOOR.SAS
- 16) PKT\_SJEK.SAS
- 17) PERSCSV.SAS

### *2.3 AML-kjøringer*

For kjøring av AMLene er det nedenfor en liste med programnavn og parametere som benyttes. Navn mellom-coverene som er brukt i lista, kan med fordel benyttes som en mal. (MM står for antall meter mellom bygninger, AA og ÅÅÅÅ er årstall med to og fire siffer. KKKK er kommunenummer.)

Avgrensing av tettsted:

Resultatcover:

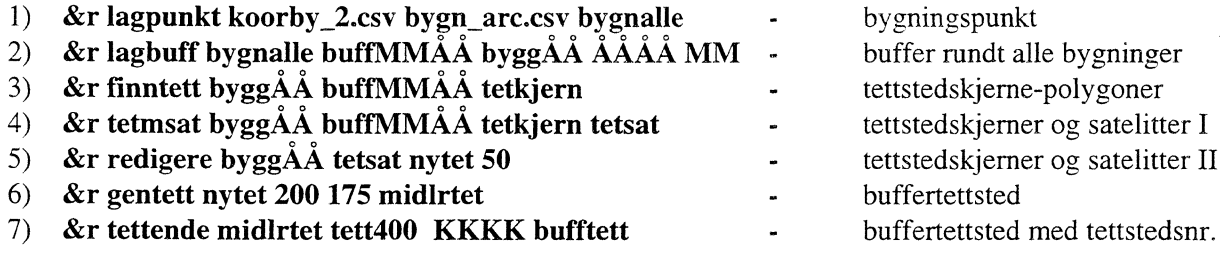

Arealbruk innen tettsted:

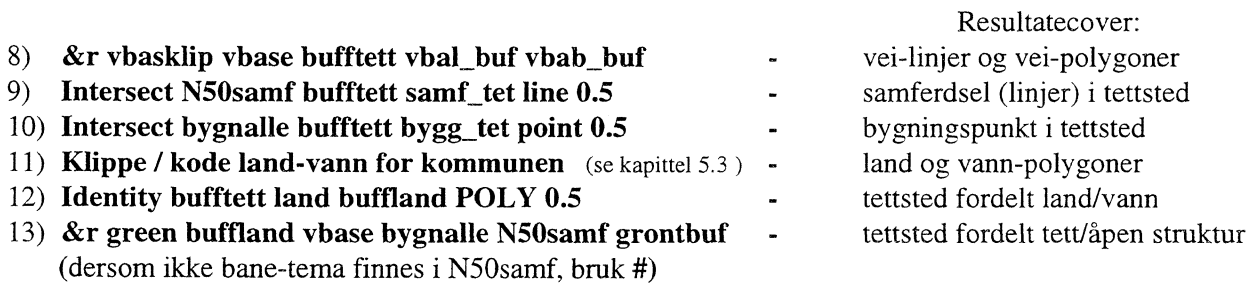

Etter at AMLene er kjørt skal bygningscoveret med egenskapsdata innen buffertettsted eksporteres til kommaseparert fil. Den kommaseparerte fila tas videre inn i SAS for statistiske analyser. Dette skjer i to programmer, en aml og et SAS-program

1) &r arc\_bygn bygg\_tet arc\_bygn.csv (Legges i X:\220\areal\tettsted\aar\_1996\csvfiler\kKKKK\.) 2) ARC\_SAS.SAS

# **3 Data fra Stormaskin (Comparex) til PC**

#### *3.1 logging til Stormaskin*

Det er nødvendig med en viss basiskunnskap for å kunne kjøre Stormaskin-programmer. I forklaringen under forutsettes det at brukeren har dette.

Man må være definert som Stormaskinbruker for å kunne logge seg på (kontakt brukerstøtte). På logging til Stormaskin skjer ved å dobbeltklikke ikonet «Stormaskin (TCP/IP)» som ligger i gruppen «SSB verktøy og maskiner» og sette cursor utenfor TSO m/autologon og trykke ENTER.

Etter pålogging går man inn i UTOPIA, og der kan brukerens partisjonerte datasett listes opp:

```
------ UTOPIA: Utvikling Test og Produksjon InterAktivt ----------
OPTION ===>
Kode Dataset navn<br>SD ===> TEST.JCL
     ==> TEST.JCL
     ===> 'SSE1.DOKUMENT.RECORD
     ===> TEST.EZT
     ===>===> TEST.COBOL
     ===> 'SSE1.SOURCE.COBOL 1
     ===> TEST.EZTGML
     ===> TEST.JCLNAT
     ===> TEST.JCLIFN92
     ===> IADANAT.JCL.EXEMPLER'
Print-opsjoner: PRINTER ID \implies RMT4JOB CONTROL INFORMATION:
                                         ANTALL KOPIER \approx 1
                                                                       BRUKER
                                                                       K415MVD
                                                                       PREFIX
                                                                       K415MVD
                                                                       TID
                                                                       08:33
                                                                       DATO
                                                                       01/12-97
                                                                       PF TASTER
                                                                       24
                                                               SYSOUT KLASSE => A
  ===> //K415MVDF JOB (3514), 'MARIANNE', CLASS=A, MSGCLASS=X, ===> //
                    NOTIFY=K415MVD
  ===> //*ROUTE PRINT RMT4
  ===> //*JOEPARM LINECT=0
Options: blank ev. U - Funksjon avhengig av kode forran dataset-navn.
     OPT - Compiler options and libraries. T68ALLO - Danning av TA568-dataset.
         Ellers kan alle funksjoner pa byråets hovedmeny benyttes.
Er du i tvil om hva du kan gjøre, og ev. hvordan, trykk HELP (PF1/13) og les.
```
#### *3.2 Danning av Befolkningsfil*

Befolkningsdata hentes fra situasjonsfila fra befolkningsstatistikk pr. 1.1.YYYY, hvor YYYY = aktuelt år. Situasjonsfila ligger på Stormaskin (Comparex). Fila har person som enhet. Det kjøres et Easytrieveprogram som aggregerer opp antall personer til numerisk adresse på 13 posisjoner. Dette resultatet overføres så til PC-plattform vha filoverføringsapplikasjonen FTP.

Tidligere ble danning av befolkningsfila og overføring til PC-plattform utført på seksjon 320, (Seksjon for befolknings- og utdanningsstatistikk), men f.o.m. september 1997 skal dette utføres av tettstedprosjektet selv.

Det må innhentes lesetillatelse på situasjonsfila PL214.S0108.I459A8A7.G96MC.V00. Denne fila er situasjon pr. 1.1.1997. For andre årganger kan de 2 siste leddene i fil-navnet variere avhengig av årgang og versjons-nr. Dette sjekkes med seksjon 320.

For 1990: PL214.S0108.I459A8A7.G90MC.V02. De feltene som brukes har samme posisjoner som på 96 fila.

Easytrieve programmet K415MVD.TEST.EZT(GABAGGR1) kjøres. I dette programmet må det endres hvilke kommuner det ønskes tall for. Under hovedpunkt 8 på Stormaskin sjekkes resultater av kjøring.

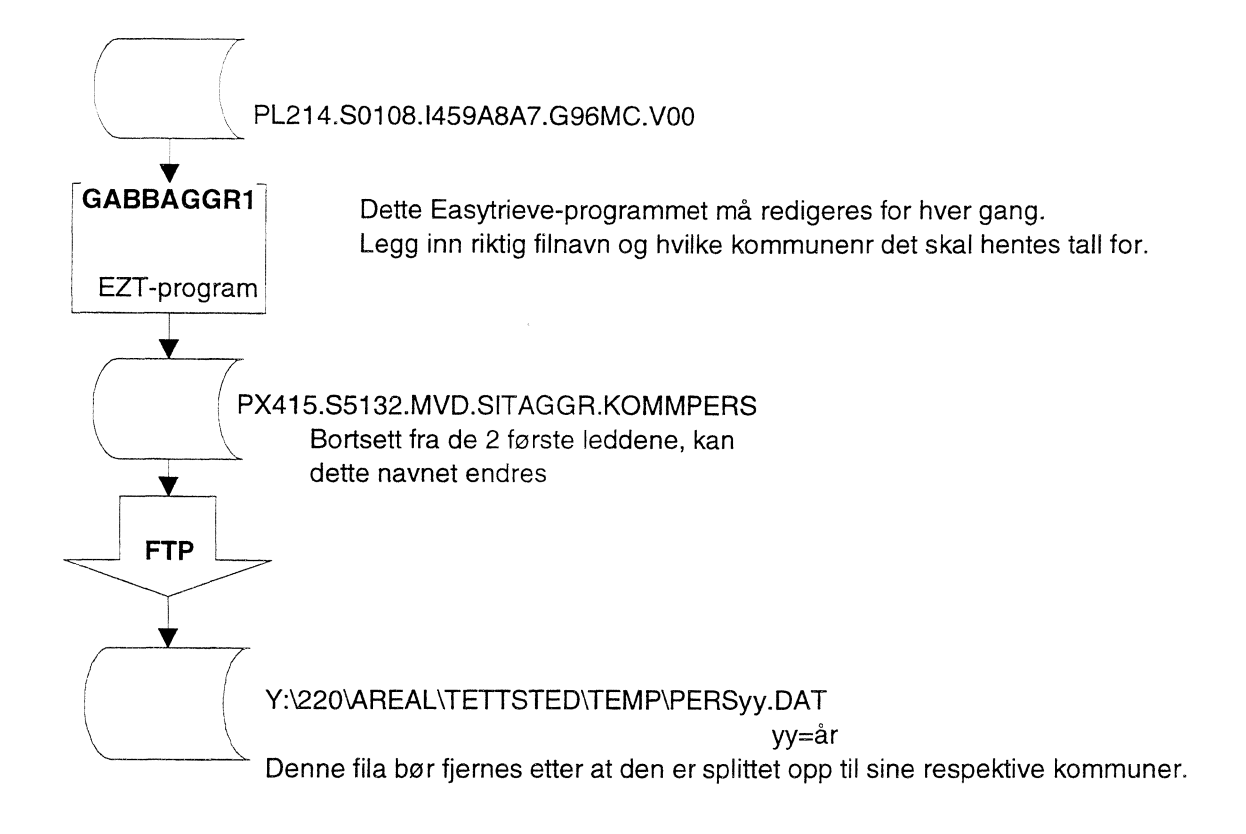

Etter at fila er overført fra Stormaskin, må den splittes opp i kommunefiler. Det gjøres med SASprogrammet SPLITBEF.SAS. (Det må være dannet riktig katalogstruktur forst.)

#### *3.3 Uttrekk av GAB-adresser for en/flere kommuner*

Ved å kjøre et SYNCSORT-program med aktuelle parametre, dannes det en Stormaskinfil (sekvensielt dataset) for den/de kommuner som er ønskelig. K415MVD.TEST.JCL(SYNCMVD) er eksempel på et SYNCSORT-program som trekker ut GAB-adresser for Trondheim og Drammen fra landsfila P4214.S6176.1549A1ALG9700.V01.

```
EDIT ---- K415MVD.TEST.JCL(SYNCMVD) - 01.08 ------------------- COLUMNS 001 072<br>COMMAND ===> CSR
  COMMAND ===> SCROLL ===> CSR
****** ***************************** Top OF DATA ******************************
 000001 //K415MVDK JOB (5132), 'MARIANNE', MSGLEVEL=(1,1), REGION=4096K, 000002 // CLASS=D, MSGCLASS=X, NOTIFY=K415MVD
 000002 // CLASS=D, MSGCLASS=X, NOTIFY=K415MVD<br>000003 //SORT1 EXEC SYNC4.CYL=500.TYPE=NORSK
 000003 //SORT1 EXEC SYNC4, CYL=500, TYPE=NORSK<br>000004 //SORTIN DD DSN=P4214. S6176. I549A1A1.
                             000004 //SORTIN DD DSN=P4214.S6176.1549A1A1.G9700.V01,DISP=OLD
 000005 //SORTOUT DD DSN=PX415.S5132.I549A1.TRO_BERG,
 000006 //*<br>000007 //
                                     \begin{array}{l} \mathtt{DISP=}\text{(\textit{,}CATLG, DELETE)}\text{,\textit{}}\\ \mathtt{UNIT=CAS}\text{,\textit{}} \end{array}000008 //*<br>000009 //
 000009 // UNIT=WORK<br>000010 // DCB= (RECF!
 000010 // DCB=(RECFM=FB,LRECL=82,BLKSIZE=32472),<br>000011 // SPACE=(32472,(300,200),RLSE)
                             SPACE=(32472,(300,200),RLSE)<br>DD SYSOUT=*
 000012 //SYSOUT
 000013 //SYSPRINT DD SYSOUT=*<br>000014 //PARM DD *
 000014 //PARM<br>000015
 000015 INCLUDE COND=(2, 4, EQ, C' 1601', OR, 2, 4, EQ, C' 1201'), FORMAT=CH 000016 SORT FIELDS=(2, 4, CH, A)SORT FIELDS=(2, 4, CH, A)000017 //
```
#### *3.4 Uttrekk av koordinat-fila for hele landet*

Koordinat-fila inneholder ikke komunnenummer, derfor må hele fila P4214.S6176.1549A2A1.G9700.V01 tas med til PC-plattform.

```
EDIT ---- K415MVD.TEST.JCL(SYNCCOPY) - 01.01 ---------------- COLUMNS 001 072<br>COMMAND ===> CSR
 COMMAND ===> SCROLL ===> CSR
****** ***************************** Top OF DATA ******************************
 000001 //K415MVDK JOB (5132), 'MARIANNE', MSGLEVEL=(1,1), REGION=4096K,
 000002 // CLASS=D,MSGCLASS=X,NOTIFY=K415MVD
 000003 //SORTI EXEC SYNC4,CYL=500,TYPE=NORSK
 000004 //*SORTIN DD DSN=P4214.S6176.I549A1A1.G9700.V01,DISP=OLD<br>000005 //SORTIN DD DSN=P4214.S6176.I549A2A1.G9700.V01.DISP=OLD
                         000005 //SORTIN DD DSN=P4214.56176.1549A2A1.G9700.V01,DISP=OLD
 000006 //SORTOUT DD DSN=PX415.S5132.I549A2,<br>000007 //* DISP=OLD
 000007 //* DISP=OLD<br>000008 // DISP=(,C
                                \begin{array}{l} \mathtt{DISP=}\text{(\textit{,} CATLG, DELETE)}\text{,\textit{}}\\ \mathtt{UNIT=CAS}\text{,\textit{}} \end{array}000009 //*<br>000010 //
 000010  //  UNIT=WORK,<br>000011  //*  DCB=(RECFN
 000011 //* DCB=(RECFM=FB,LRECL=82,BLKSIZE=32472),
 000012 // DCB=(RECFM=FB,LRECL=36,BLKSIZE=32472),<br>000013 // SPACE=(32472,(300,200),RLSE)
                         SPACE=(32472,(300,200),RLSE)<br>DD SYSOUT=*
 000014 //SYSOUT
 000015 //SYSPRINT DD SYSOUT=*
 000016 //PARM DD<br>000017 SORT
                      SORT FIELDS=COPY
 000018 /7
 000019 JOBBEN SLUTTER ETTER DE TO SLASHENE. ALT SOM KOMMER ETTER ER PA
000020 EN MATE KOMMENTARER SOM IKKE KREVER A STJERNES UT
 000021 SORT FIELDS=(12,11,CH,A,45,1,CH,A,35,3,CH,D)
```
#### *3.5 Overføring til PC-plattform*

Overføring av sekvensielle Stormaskin-filer skjer vha filoverførings-programmet FTP. Dette startes ved å dobbeltklikke ikonet FTP som ligger i gruppen «SSB verktøy og maskiner».

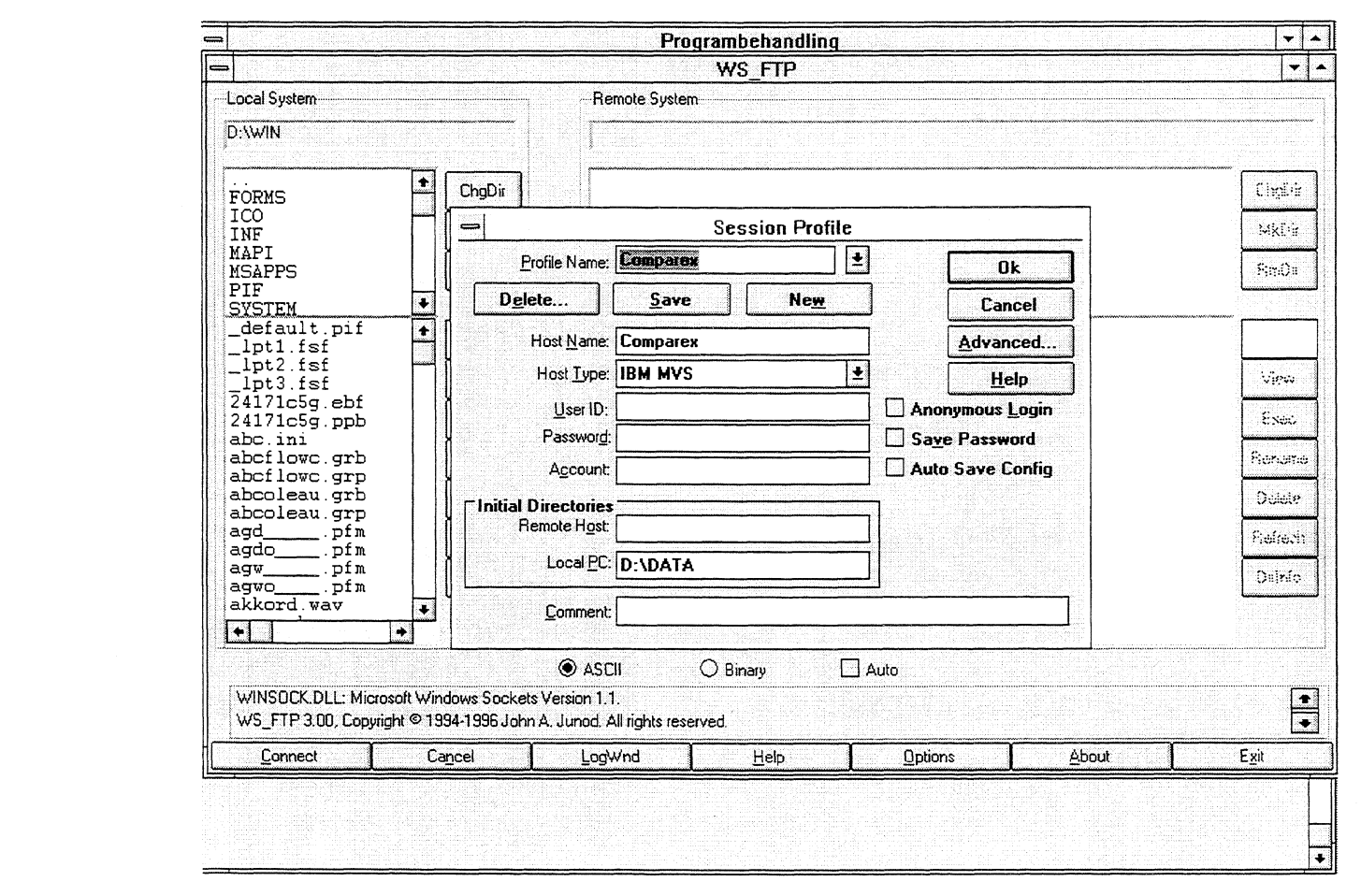

**Figur 1. Skjermbilde 1 ved bruk av filoverforingsapplikasjonen FTP.**

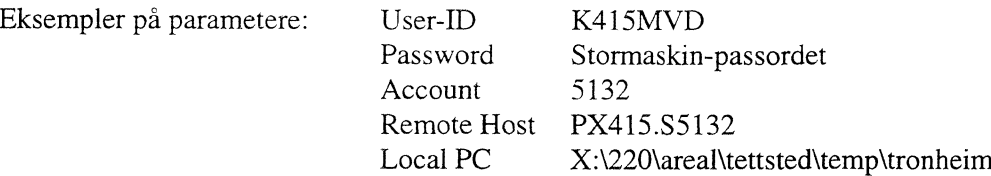

### Trykk OK-knappen.

Skjermbildet ser da slik u

|                                         |                               |                        | Programbehandling                             |                            |                      |                                | ▾⇃<br>$\leftarrow$             |
|-----------------------------------------|-------------------------------|------------------------|-----------------------------------------------|----------------------------|----------------------|--------------------------------|--------------------------------|
| ددا                                     |                               |                        | <b>WS</b> FTP Comparex                        |                            |                      |                                | ۰.<br>$\overline{\phantom{a}}$ |
| -Local System-                          |                               | -Remote System-        |                                               |                            |                      |                                |                                |
| XV220VAREALVTETTSTEDVTEMP               |                               | PX415.55132.           |                                               |                            |                      |                                |                                |
| <b>SASUSER</b>                          | ٠<br>ChgDir                   |                        |                                               |                            |                      |                                | ChgDir                         |
| <b>SASWORK</b><br>TRONHEIM              | <b>MkDir</b>                  |                        |                                               |                            |                      |                                | <b>MkDir</b>                   |
| T-a-1<br>[ -c-]<br>'-d-1                | RmDir<br>$\ddot{\phantom{0}}$ |                        |                                               |                            |                      |                                | RmDir                          |
| $[-f -$<br>batchmvd.sas                 | ŗ                             |                        | MVD. SITAGGR. ANTP96<br>MVD. SITAGGR. KOMMP96 | SSB016 3380<br>SSB912 3380 | 12/17/97<br>12/17/97 | 500<br>1<br>500<br>$\mathbf 1$ |                                |
|                                         | $\sqrt{\phi}$ and             | $\leftarrow$           |                                               |                            |                      |                                | View                           |
|                                         | Exec.                         |                        |                                               |                            |                      |                                | Exec                           |
|                                         | Renane                        | $\rightarrow$          |                                               |                            |                      |                                | Rename                         |
|                                         | Dalaie                        |                        |                                               |                            |                      |                                | Ouide                          |
|                                         | Refresh                       |                        |                                               |                            |                      |                                | Refresh                        |
|                                         | Dirinfo                       |                        |                                               |                            |                      |                                | Dirinfo                        |
| $\bullet$                               | $\bullet$                     | $\left  \cdot \right $ |                                               |                            |                      | $\bullet$                      |                                |
|                                         |                               | <b>ASCII</b>           | $\bigcirc$ Binary                             | $\square$ Auto             |                      |                                |                                |
| User K415MVD Data bytes read 208<br>226 |                               |                        |                                               |                            |                      |                                | $\bullet$                      |
|                                         | Cancel                        | LogWnd                 | Help                                          | Options                    | About                |                                | Exit                           |

**Figur 2. Skjermbilde 2 ved bruk av filoverforingsapplikasjonen FTP.**

Navigering er nå mulig både på PC-sida og Stormaskin-sida. Highlight (klikk) den Stormaskinfila som skal overføres, og trykk den PIL-knappen som viser riktig retning. Det kommer opp en dialog-boks hvor en kan taste det navnet en ønsker at fila på PC-sida skal ha. Trykk OK, og overføringen starter. Når overføringen er ferdig, termineres FTP-programmet ved å trykke EXIT-knappen.

# **4 SAS-program for manipulering av filer**

Før en starter SAS-sesjonen (ved å dobbeltklikke på SAS-ikonet), ma en legge inn en del setninger i fila autoexec.sas. (Se avsnitt 4.1.)

Programmene er tilpasset datastrukturen som er beskrevet i vedlegg, avvik fra dette kan medføre feil. Ved forandringer i datastrukturen må en redigere tilsvarende i SAS - programmene.

| ⇔                                 | <b>SAS</b>                                                                                                    | 27 SR 18 F. 13 |
|-----------------------------------|----------------------------------------------------------------------------------------------------|----------------|
| File                              | Edit<br>View<br>Locals<br><b>Globals</b><br><b>Options</b><br>Window<br>Help                                                                                                    |                |
| V                                 | 666<br> ± <br><u> X  [6  [3  [9     68   68   58   2</u><br>$ \star $                                                                                                    |                |
|                                   | LOG - (Untitled)                                                                                                    | ۰              |
|                                   | Physical Name: X:\220\AREAL\TETTSTED\AAR 1996\SAS DATA\K0301<br>NOTE: Libref SAS1001 was successfully assigned as follows:<br><b>VE11</b><br>Engine:                                                                 |                |
|                                   | Physical Name: X:\220\AREAL\TETTSTED\AAR_1996\SAS_DATA\K1001<br>NOTE: Libref SAS0403 was successfully assigned as follows:<br>Engine:<br>V611                                                                        |                |
|                                   | Physical Name: X:\220\AREAL\TETTSTED\AAR_1996\SAS_DATA\K0403<br>NOTE: Libref SAS0412 was successfully assigned as follows:<br>Engine:<br><b>V611</b>                                                                 |                |
|                                   | Physical Name: X:\220\AREAL\TETTSTED\AAR 1996\SAS DATA\K0412<br>NOTE: Libref SAS0602 was successfully assigned as follows:<br>Engine:<br><b>V611</b><br>Physical Name: X:\220\AREAL\TETTSTED\AAR_1996\SAS_DATA\K0602 |                |
|                                   | NOTE: Libref SAS1601 was successfully assigned as follows:<br>V611<br>Engine:<br>Physical Name: X:\220\AREAL\TETTSTED\AAR 1996\SAS DATA\K1601                                                                        |                |
|                                   | NOTE: AUTOEXEC processing completed.                                                                                                    |                |
| ۱÷                                |                                                                                                    | ۰              |
| $\bullet$ .                       | PROGRAM EDITOR - IUntitledl                                                                                                    | $\checkmark$   |
| 00001<br>lloooo2<br>looooa        |                                                                                                    |                |
| 00004<br>loooos<br>100006         |                                                                                                    |                |
| locoo7<br><b>BOOOO</b><br>lioooos |                                                                                                    |                |
| 100010<br>liooo11<br>100012       |                                                                                                    |                |

**Figur 3. Skjermbilde slik det ser ut for brukeren når en starter SAS.**

DLM skilletegn

Etter at GAB-data og befolkningsdata, (se beskrivelse av inndata i vedlegg), ligger lagret i henhold til lagringsstruktur, kan en starte SAS. Standard startvinduene til SAS er programeditor og log, se figur 3. Gjør program editor vinduet aktivt ved å klikke et sted innen vinduet. Fra filmenyen velges 'open' og videre 'read file'. I vinduet som kommer fram velges den Ønskede programfil, f.eks. x:\220\areal\tettsted\aar\_1996\program\sas\_prog\KOOR\_CSV.SAS. Selve programkoden kommer fram i program editor, over programkoden står en beskrivelse av programmet, samt hvem som har laget det, og når det er laget. Rett under programbeskrivelsen, (som er 'stjernet ut' med /\* og \*/), kommer eventuelle makrovariable. Makrovariablene gjelder for hele SAS-sesjonen, og kan eksempelvis være kommunenummer eller årgang. Nedenfor er et eksempel på starten av et program med makrovariable.

```
/*************************** TETTsTEDspRosjEKTET ****************************************
Program.......: Y:\220\tettsted\program\koor_csv.sas
                                         ============
Skrevet av.....: Marianne Vik Dysterud
Dato..........: 30.01.97
Beskrivlse.....: Manipulerer koordinatfila fra GAB.
                 Tar kun punktnummer og nord- og ost-koordinat med på utfila.
                 Ledende nuller blir fjernet.
                 Variablene ut blir kommaseparert.
                 Siste record i fila får verdien 'END'
*/
```
DSD tar hensyn til missing values PAD fyller ut siste variabel med blanke hvis de mangler data MISSOVER hindrer les fra neste record for å fylle alle variable LRECL = 64 i innfila :  $recl(62) + CR + LF = 64$ LRECL = 33 i utfila : recl = 33, her regnes ikke CR og LF med  $*/$ 

%LET argang = 1996;  $\overline{a}$  /\* makro-variabel. Skriv inn gjeldende årgang \*/<br>%LET kommnr = 1601.;  $\overline{a}$  /\* makro-variabel. Skriv inn riktig kommunenr /\* makro-variabel. Skriv inn riktig kommunenr NB! . skal være med i dette tilfellet\*/

.... resten av programkoden.

For hver kjøring må innholdet i disse variablene tilpasses aktuelt kommunenummer og årgang. Dette gjøres direkte i programeditor i SAS. Programeditor fungerer som en enkel tekstredigerer. Etter redigeringen lagres programmet med 'save as', (videre 'write to file'), under 'file'-menyen,. Gi programmet samme navn og plassering. Etter at loggen er lagret, må logvinduet tømmes, (PF12).

Resultatene fra PROC\_MEAN i programmene EAREA\_ES.SAS og AREA\_EST.SAS kommer til OUTPUT-vinduet, dette skal skrives ut på papir og lagres i ringperm sammen med kjøreskjemaene. En kan skifte mellom vinduene i SAS via menyknappen 'window', eller ved hjelp av `PF keys', der disse er satt.

Nå er det tid for selve kjøringen av programmet, som utføres med 'run' under 'file'-menyen. (Program editor må være det aktive vinduet.)

Under kjøringen, som kan ta fra noen titalls sekunder til noen titalls minutter, skrives en log til logvinduet. Her er en gjentagelse av programkoden med noen tilleggsmeldinger. Etter hver kjøring må loggen gjennomgås for eventuelle feilmeldinger, samt utfylling av kjøreskjema. (Kjøreskjema er vist i vedlegg.) Loggen lagres som fil ved å gjøre log-vinduet aktivt og velge 'save as' under fil-menyen. Loggene lagres på x:\220\areal Vettsted\aar\_ÅÅÅÅ\sas\_data\knnnn\programnavn.log. Etter lagring må innholdet i logvinduet slettes.

SAS-programmene må kjøres i den rekkefølge de er satt opp i på kjøreskjema.

Alle SAS-programmene ligger lagret pa **X:\220\arealltettsted\aar\_ÅÅÅÅ\program\sas\_prog\** Hvert SAS-program inneholder kommentarer som er nyttig tilleggsdokumentasjon.

#### *4.1 Autoexec.sas*

Autoexec.sas må ligge på D:\WIN - katalogen. Da kjøres dette programmet automatisk hver gang SAS startes. Autoexec.sas kan bl.a inneholde option-setninger (sidestørrelse, linjenummerring ol) som en vil skal gjelde for hele SAS-sesjonen og libname-setninger som knytter forbindelse til de kataloger hvor SASdata ligger. Eksempel på hva en slik fil kan inneholde:

DM 'NUM ON', OPTIONS LS=132 P5=72 NODATE NOCENTER; LIBNAME sas0106 'X:\220\tettsted\aar\_1996\sas\_data\k0106\';

Denne filen inneholder i dette eksempelet 3 linjer. Forklaring på kommandoer og parametere: - gir linjenummer i SAS-editoren.

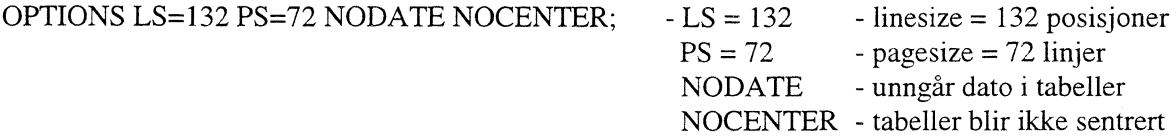

Det er også mulig å legge andre kommandoer inn i AUTOEXEC.SAS, hvis det er ønskelig.

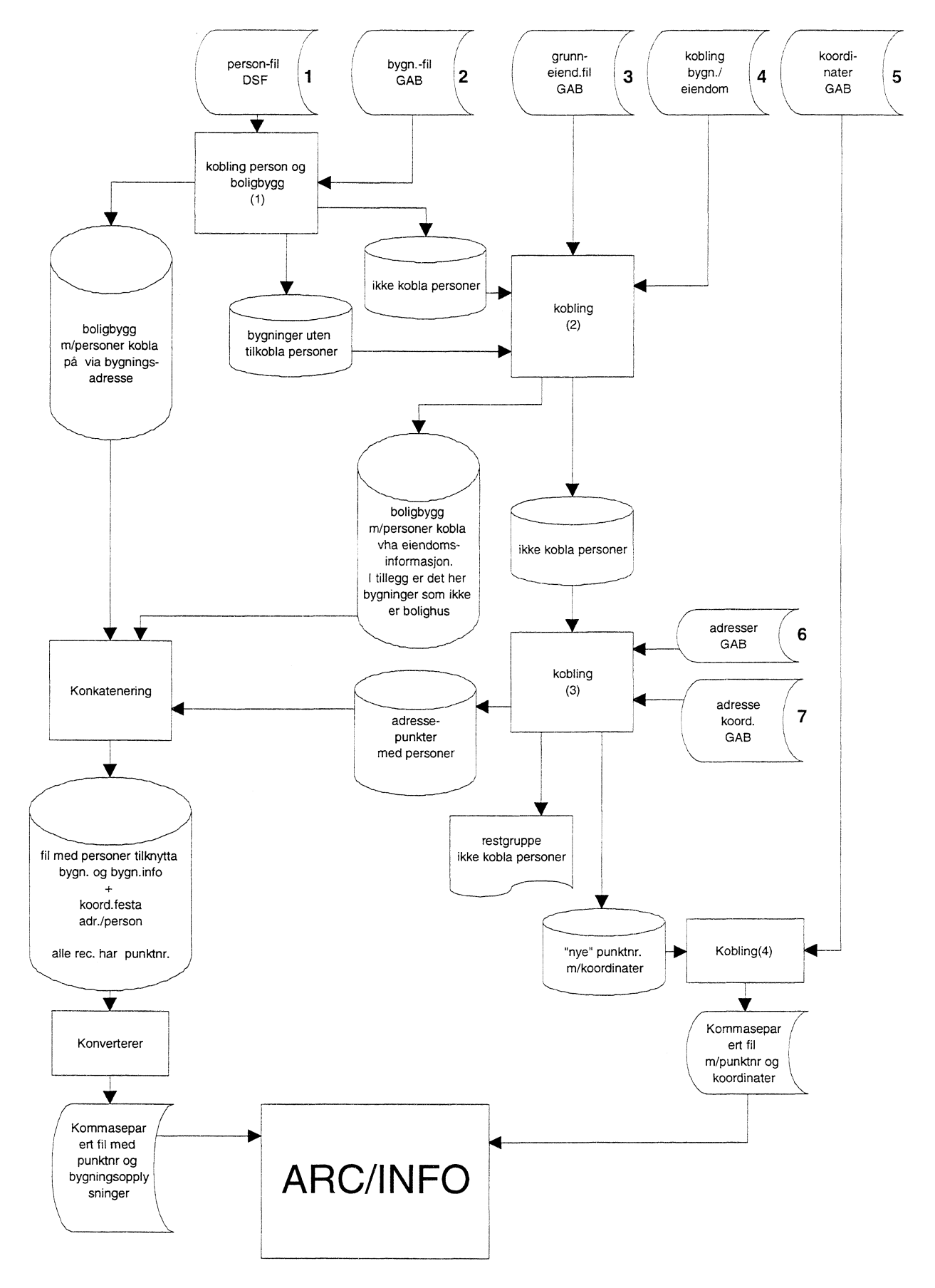

## *4.2 Sammenhengen mellom GAB-filene og Befolkningsfil*

**Figur 4. Sammenhengen mellom GAB-filene og befolkningsfila.**

I figur 4. er inputfilene nummerert. Nr. 1, 6 og 7 er data som tilhører seksjon for befolkningstatistikk. Disse hentes på Stormaskin, og filene 1 og 6 er kommunevis mens fil nr 7 gjelder hele landet.

Filnr. 2, 3, 4 og 5 er data som er bestilt spesielt til dette prosjektet, og disse 4 filenes dataomfang er begrenset til den aktuelle kommunen det arbeides med. Her følger en kort oversikt over alle filene.

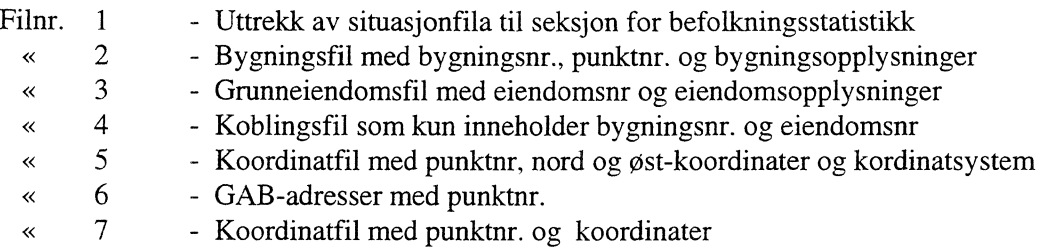

Statens kartverk vil ved årskiftet 97/98 avslutte Adresse-prosjektet. Dette går i korthet ut på å koble punktnummer til adresse. Når dette arbeidet blir landsdekkende, vil vår metode kunne forenkles vesentlig. Det vil da være tilstrekkelig for oss å innhente bygninger med egenskapsdata og punktnummer.

#### *4.3 Bygningskoordinat-fila (filnr. 5)*

Bygningskoordinatfila redigeres og skrives ut som kommaseparert fil. (Denne fila tas senere inn i ARC/INFO.)  $YY = \hat{a}r$ , nnnn = kommunenr.

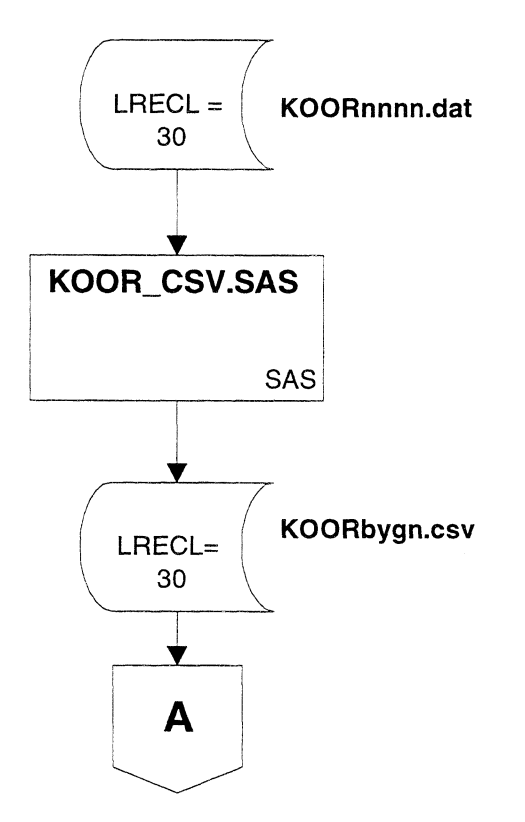

Denne fila brukes som innput til **LAGPUNKT.AML.** Dersom feil (jfr. vedlegg 2), må denne fila granskes nøye, og kjøres inn i SAS-programmet **PNR\_RED.SAS** som redigerer punktnummer. NB! Dette programmet må tilpasses den enkelte kommune.

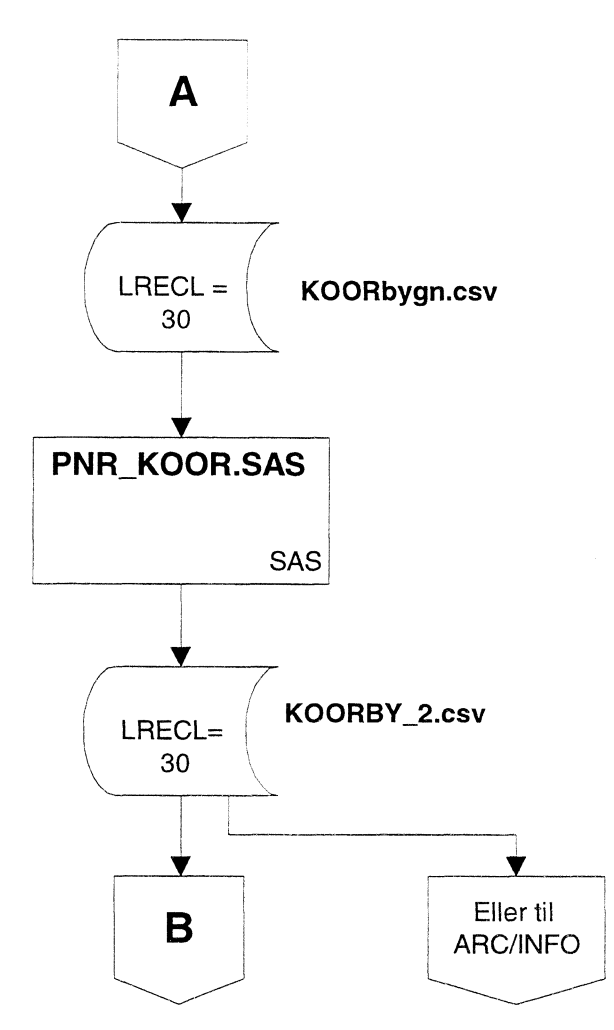

NB! Redigering av **punktnummer** må gjøres på tilsvarende måte på bygningsfila.

# *4.4 Bygningsdata (filnr. 2)*

Fila **byggnnnn.csv** er kommet fra Statens kartverk.

Redigering og danning av SAS-datasett.  $YY = \hat{a}r$  nnnn= kommunenr.

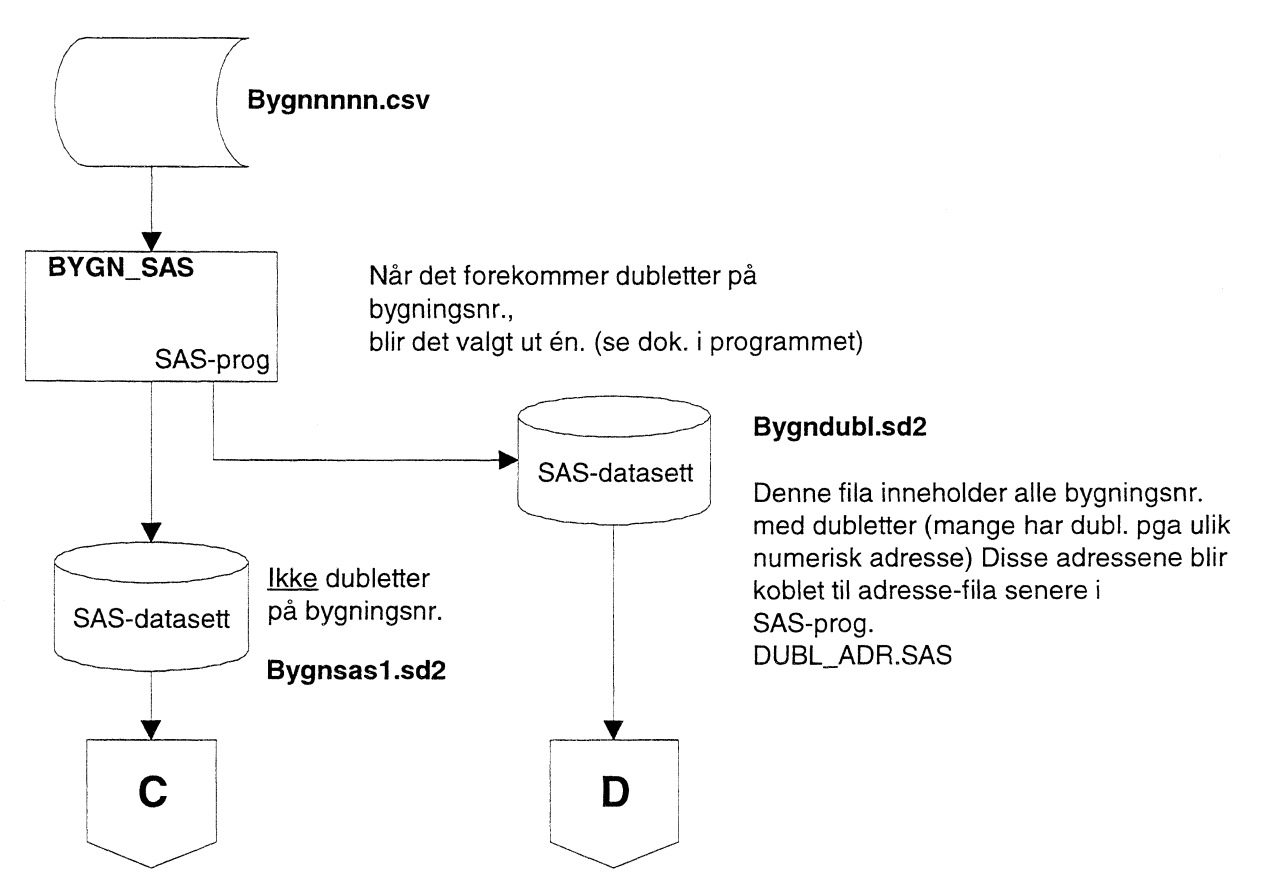

Redigering av punktnummer tilsvarende som for koordinatfila Dette programmet kjøres kun dersom PNR\_KOOR.SAS er kjørt, (i praksis hver gang).

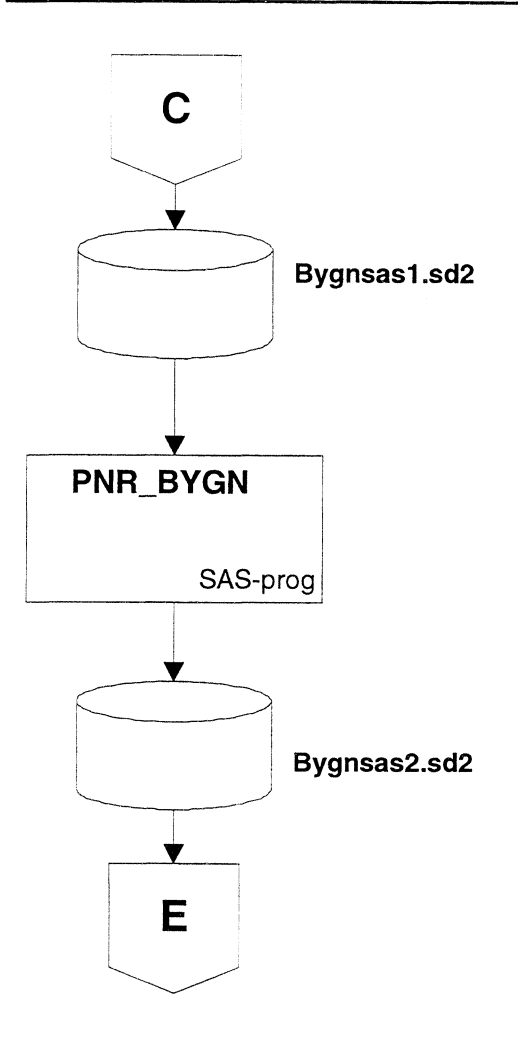

*4.5 Fila med koblingen eiendom/bygning (film% 4)* Fila **ebnnnn.csv** er kommet fra Statens kartverk.

Denne fila redigeres og konverteres til SAS-datasett i begynnelsen av SAS-programmet **BYGN\_EBSAS.** Ikke alle bygningene i fila bygnsas2.sd2 har adresse. For å få. adresser på flest bygninger, trekkes de bygningsnummer uten adresse ut på egen fil og får tilkoblet eiendomsnummer (BYGN\_EB.SAS). Ved hjelp av eiendomsnummer kobles senere eiendommens adresse til bygning (BYG\_EADR.SAS).

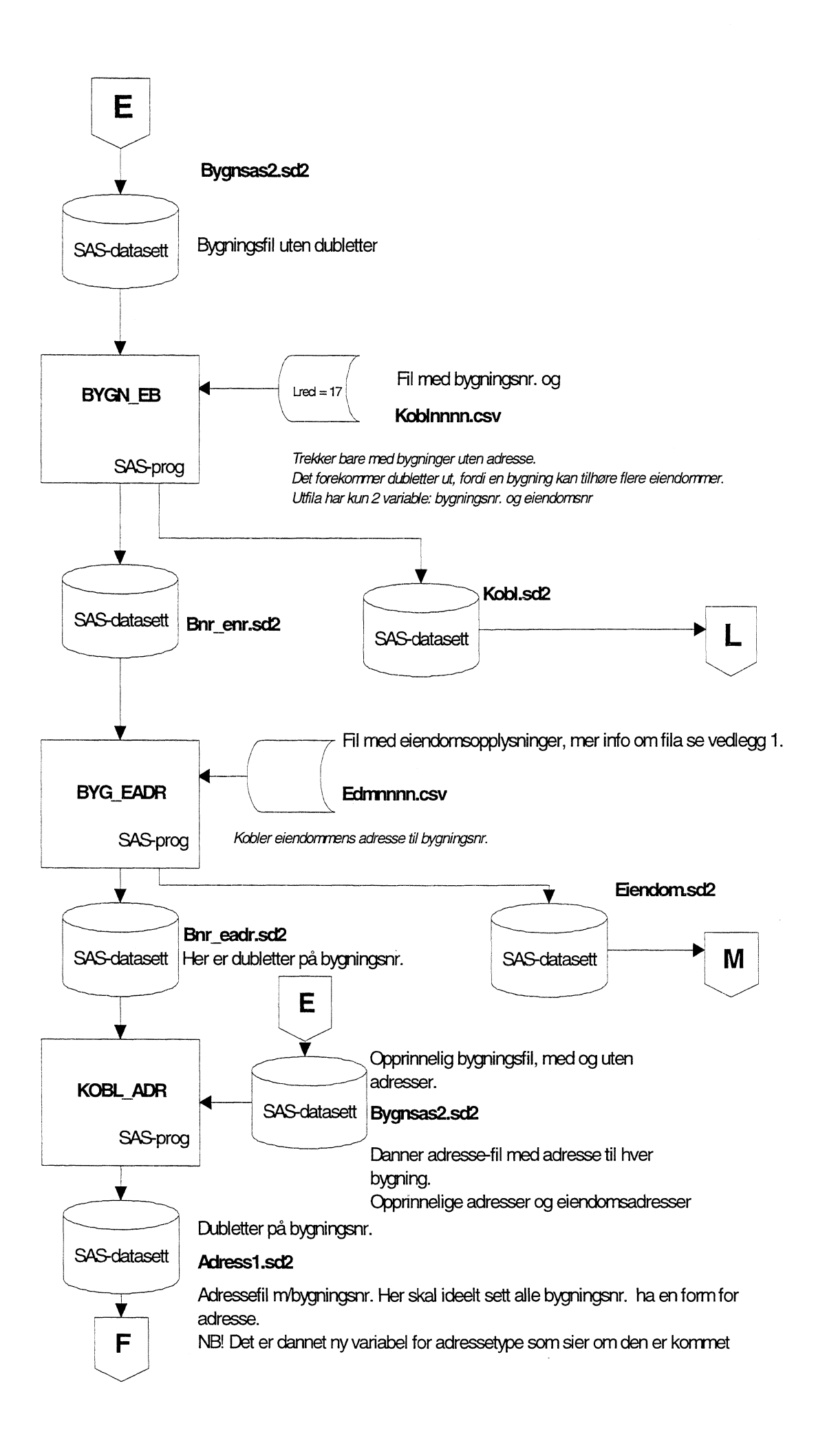

## *4.6 Befolkningsfila (filnr. 1) - koples 2 ganger*

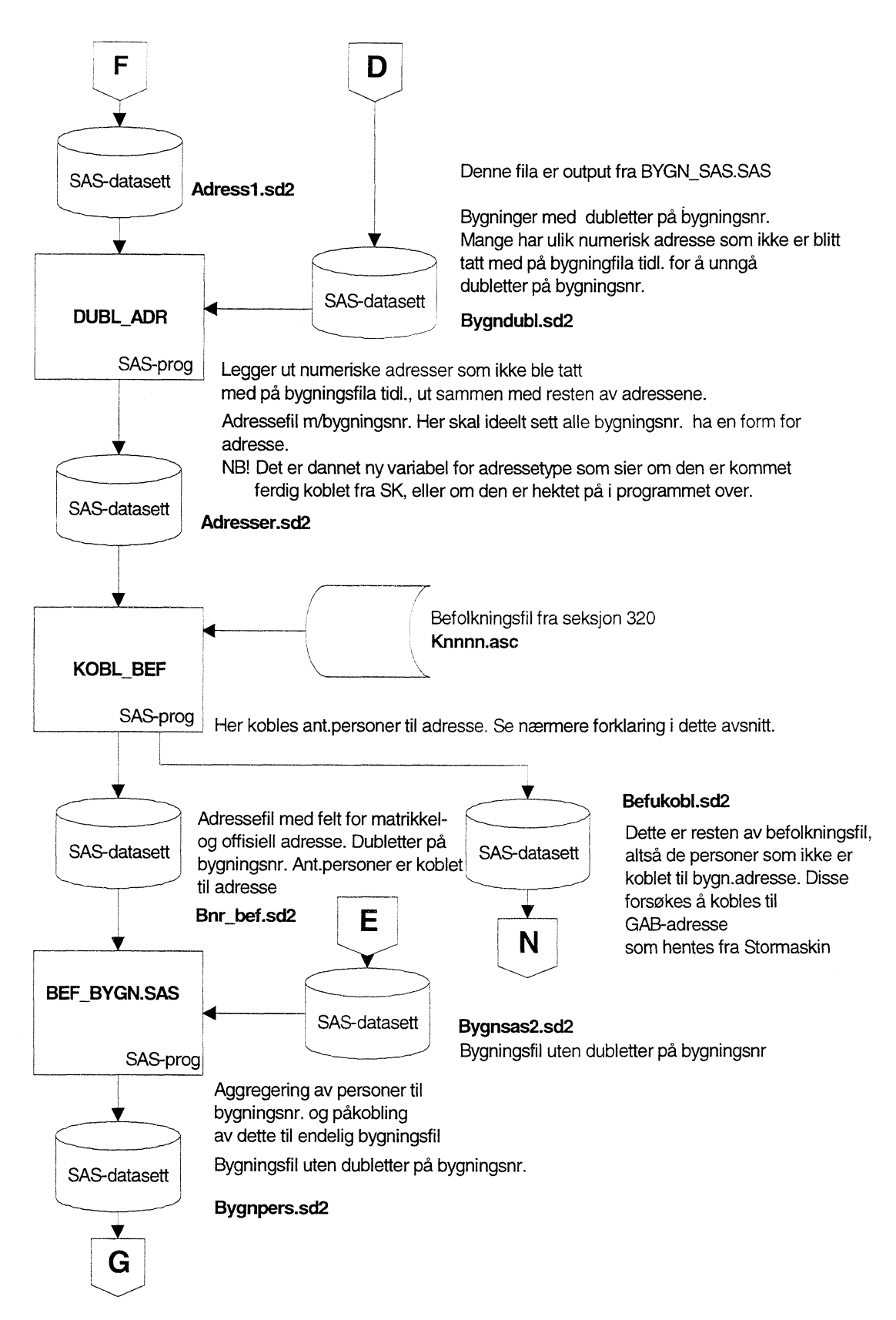

Jfr. SAS-program KOBL\_BEF.SAS.

Koblingsbegrepet mellom befolkningsfila og GAB-data er numerisk adresse 13 siffers nivå. Den numeriske adresse består på befolkningsfila av Kommunenummer + Gårdsnr./Gatenr.+ Bruksnr./husnr.  $Gårdsnr.Gatenr.+ Bruksnr/husnr. = Gatenr.+ husnr.$  der hvor det er offisiell adresse og

Gårdsnr./Gatenr.+ Bruksnr./husnr. = Gårdsnr. + Bruksnr. der hvor det er matrikkel adresse.

Dette innebærer at koplingen mot GAB-data må foregå i 2 steg for å få koplet flest mulig personer. På GAB-data-fila ligger offisiell- og matrikkel-adresse hver for seg. Forst må det koples mot offisiell adresse og senere mot matrikkel adresse. Recordene må merkes slik at man vet hva slags adresse som har matchet. Det vil for de fleste kommuner være flere recorder som ikke matcher på hverken offisiell- eller matrikkel-adresse. Disse merkes også. Senere i prosessen forsøkes det å koble disse «umatchede» personene v.h.a. GAB-adresser med punktnummer fra Stormaskin, j.fr. kapittel 4.7.

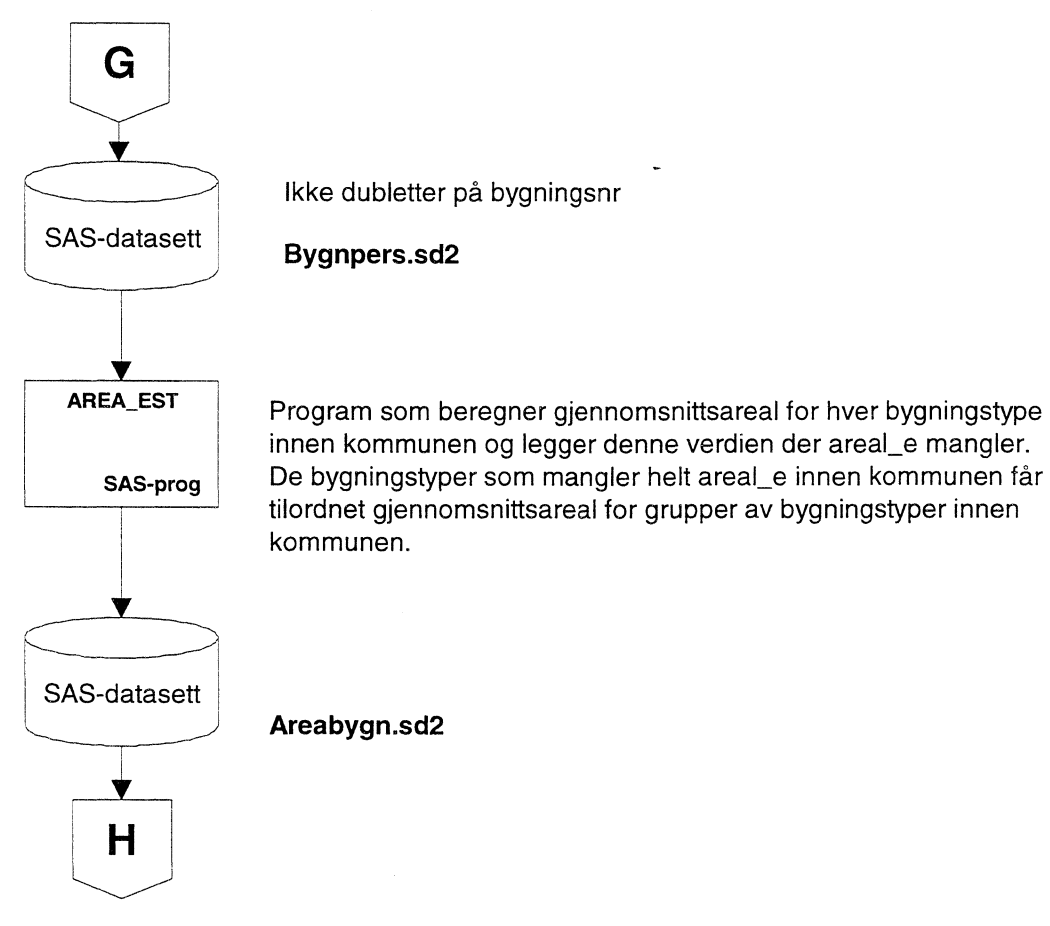

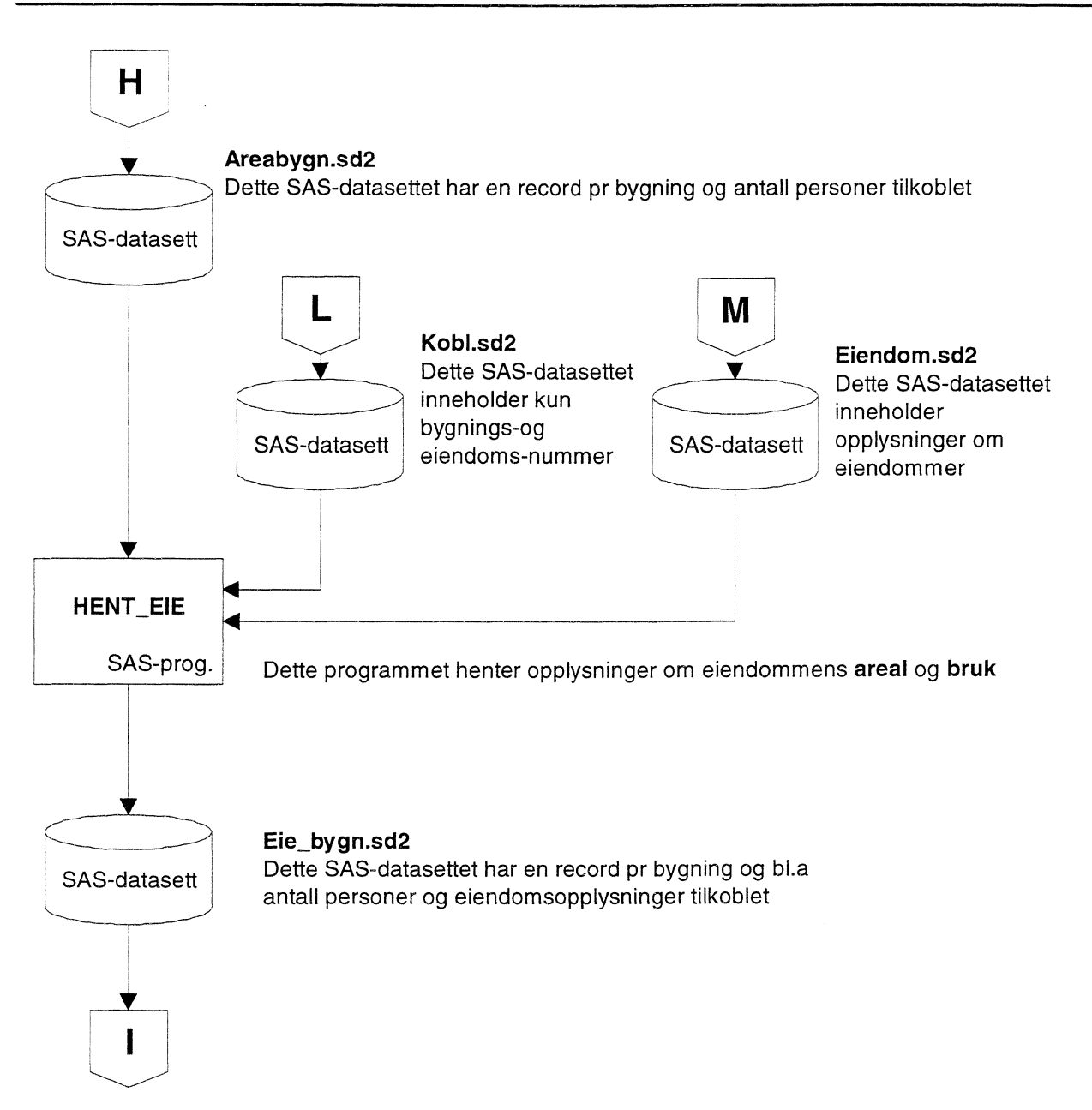

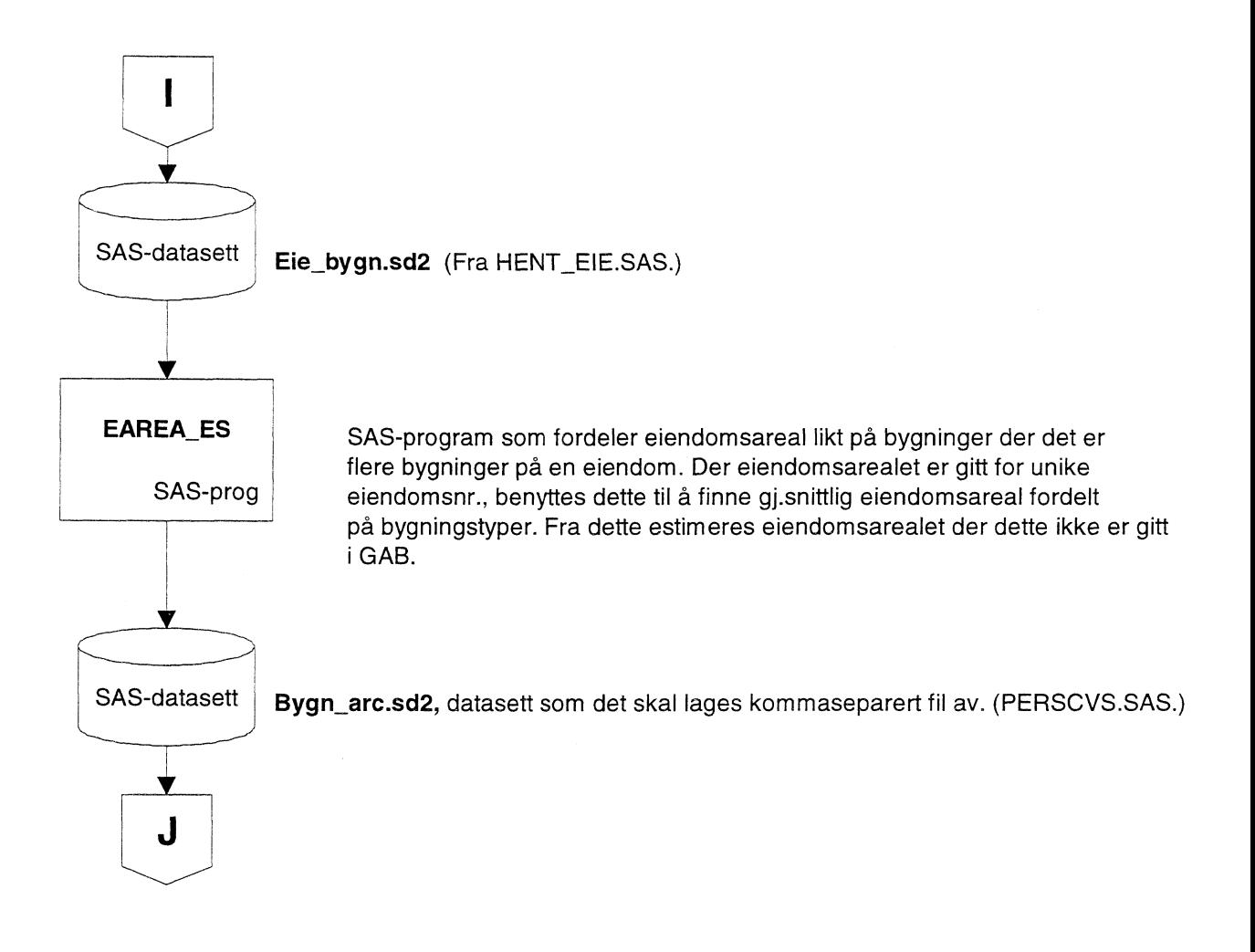

#### *4.7 Kobling av GAB-adresser fra Stormaskin til restbefolkningen*

For flere kommuner blir det en restgruppe av personer som ikke lar seg koble til den numeriske adressen som er tilordnet bygning (output fra SAS-programmet KOBL\_BEF.SAS). Når det gjelder 1996-data for Trondheim, var det ca. 27 % av befolkningen som ikke ble koblet. Det er da gjort forsøk på å hente befolkningstatistikkens (seksjon 320 i SSB) GAB-adresser fra Stormaskin og koble rest-gruppen til disse. For uttrekk og overføring av data fra Stormaskin til PC, se kapittel 3. Under er det en skjematisk forklaring av SAS-programmet ADRMKOOR.SAS som foretar koblingen mellom «Stormaskin-adresser» og restbefolkningen, og SAS-programmet PNR2KOOR.SAS som foretar koblingen mellom nye adressekoordinater og opprinnelige bygningskoordinater

Etter at dette er gjort, er det drøyt 98% av befolkningen i Tronheim som blir plassert geografisk.

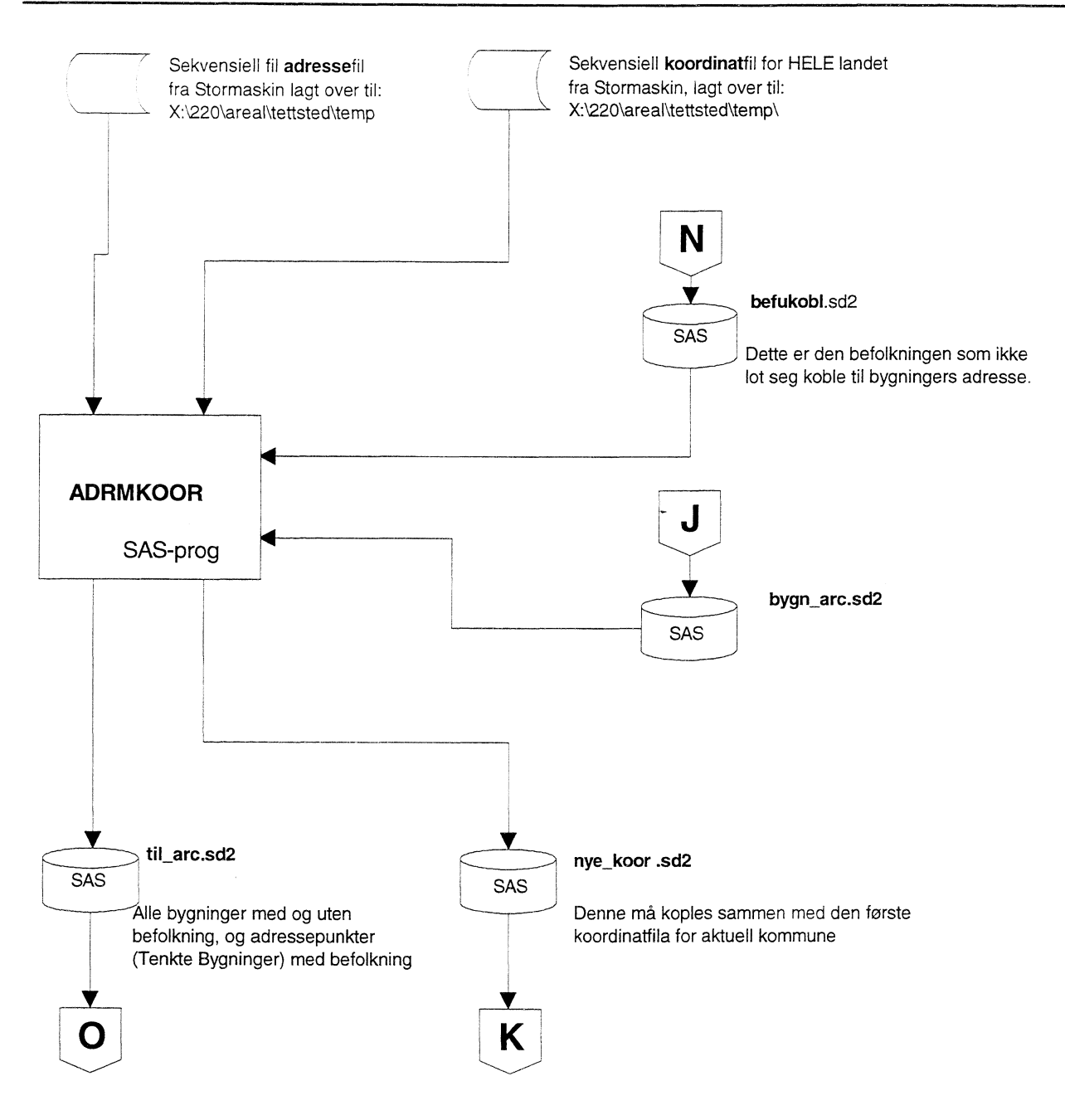

På SAS-datasettet til\_arc er det dannet en ny variabel **bef\_fra** som får følgende verdier avhengig av hvilken måte befolkningen er tilkoblet adresse: På SAS-datasettet til\_arc er det dannet en ny variabel **bef\_fra** som får følgende ve<br>hvilken måte befolkningen er tilkoblet adresse:<br>
"eller '0' ingen befolkning tilkoblet vh

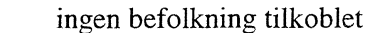

'1' befolkning er tilkoblet vha SK-adresse. \*

'2' befolkning er tilkoblet vha Stormaskin-adresse.

43, befolkning er tilkoblet både vha SK-adresse og Stormaskin-adresse.

tillegg har variabelen *bygningstype* fått en ny gyldig verdi. Det er 'TB' - som er en forkortelse for Tenkt Bygning. Disse tenkte bygninger har kun opplysning om antall personer tilkoblet og ingen bygningsopplysninger.

\* Med SK-adresse menes den adresse som er knyttet til bygning enten opprinnelig på bygningsfila fra SK eller via eiendom i SAS-programmet BYG\_EADR.

Se forøvrig vedlegg for fullstendig beskrivese av til\_arc.sd2; (bygn\_arc.csv).

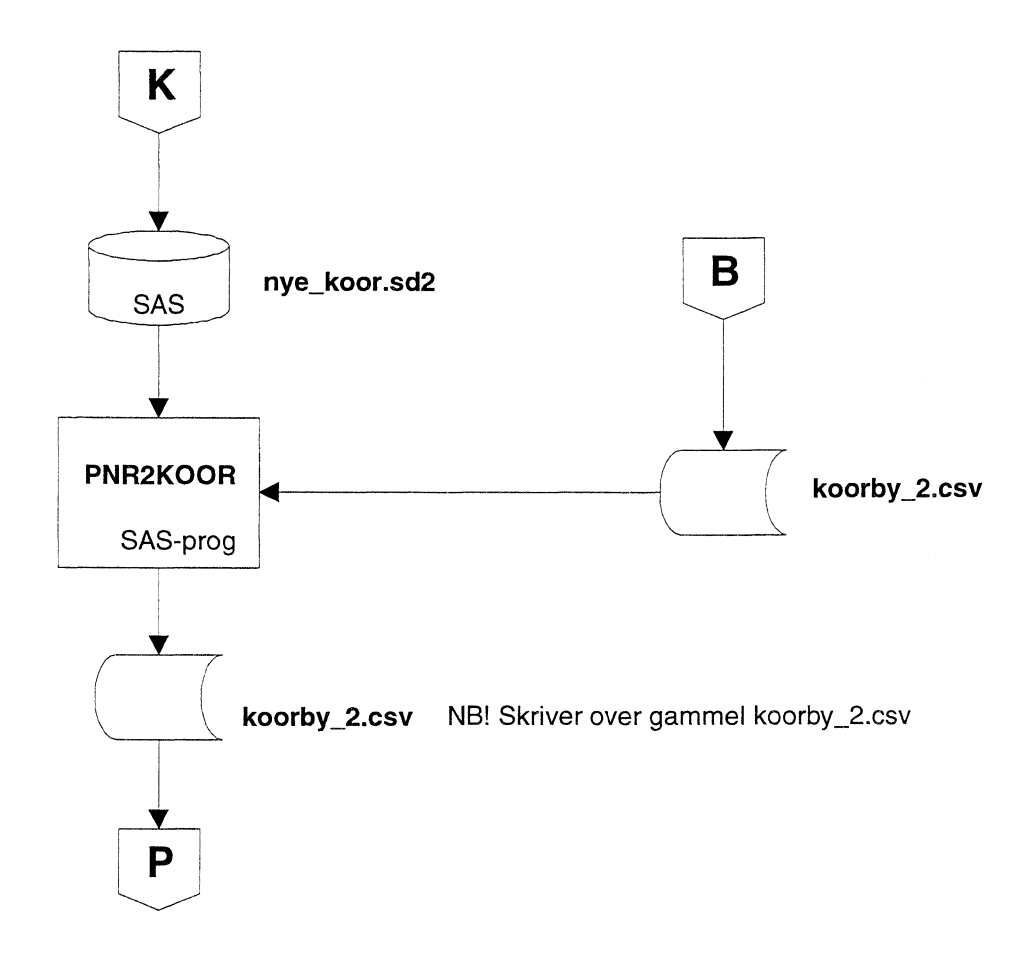

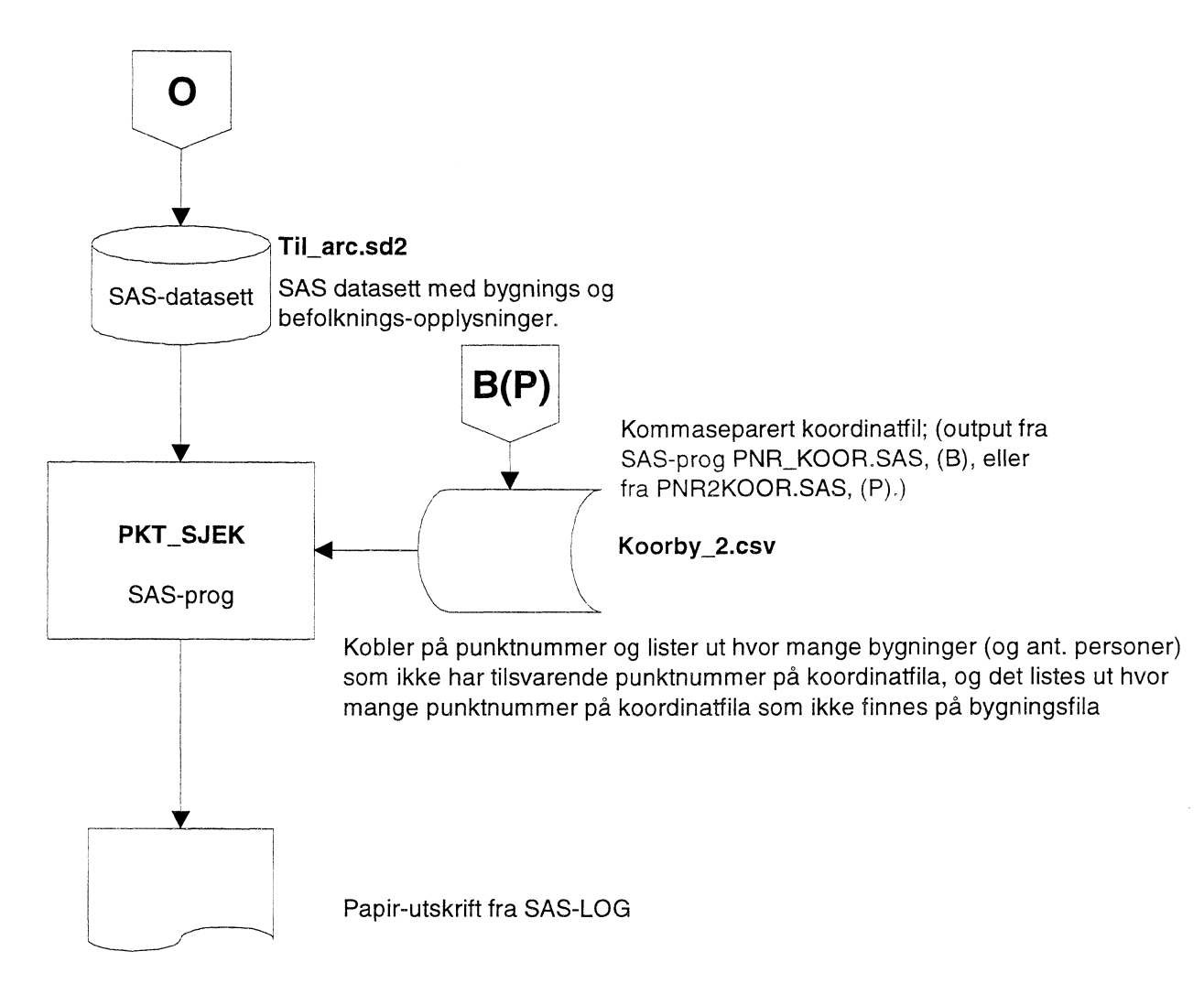

#### *4.8 Opptelling av punktnummer som ikke er på både koordinat- og bygningsfila (inkl. personer)*

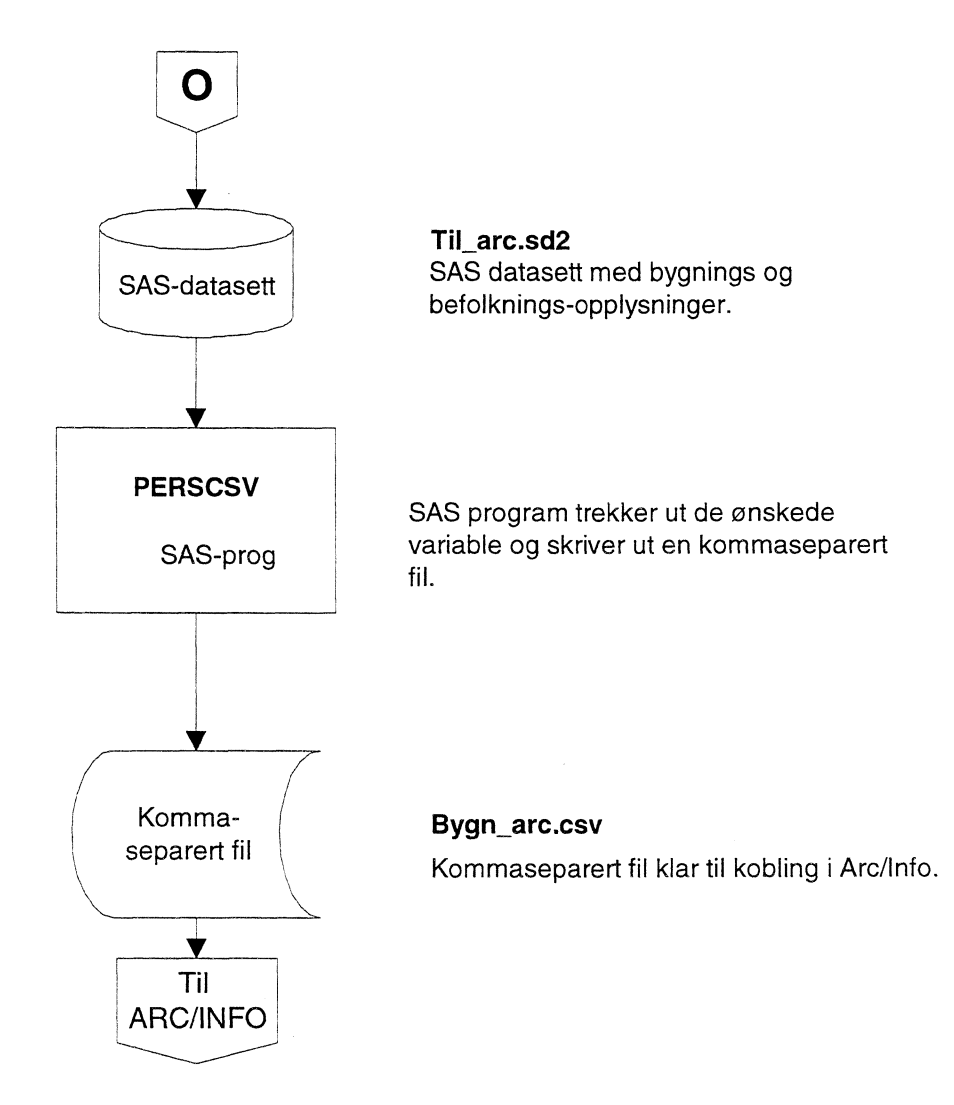

#### *4.9 Konvertering av bygningsfil miegenskaper (SAS) til kommaseparert fil som skal brukes i ArcInfo*

#### *4.10 Dokumentasjon i SAS-programmene*

Alle SAS-programmene i dette prosjektet har mer detaljert dokumentasjon enn det som står i dette dokumentet. I begynnelsen av hvert program går det frem av kommentar-linjene hva det enkelte program skal utføre i tillegg til mer generell informasjon som fullt programnavn, forfatter o.l. Etterhvert som programkoden for de enkelte steg er skrevet, er det også lagt kommentar-linjer med forklaringer når det har syntes nødvendig.

Eksempel på begynnelse av et SAS-program:

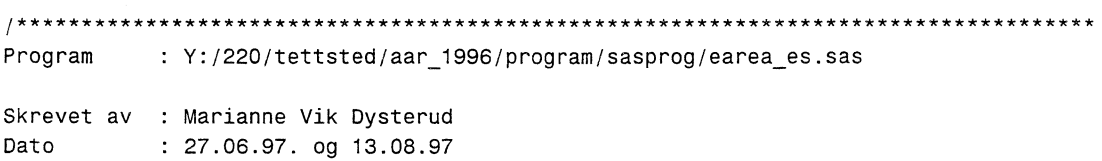

#### 28 Tettstedsavgrensing og arealbruksstatistikk for tettsteder 1997

Beskrivelse: Alle bygninger som ikke har eiendomsareal får dette estimert. Alle bygninger får beregnet teig-storrelse. Gjennomsnittlig eiendomsareal regnes som eiendomsarealet inkludert bygningens areal. Alle bygninger får en kode for hvordan eie area er oppstått: eiea\_fra = 'GAB' - eie area er tatt direkte fra GAB (kun for eiendommer med én bygning)  $=$  'GAX' - eie area er eiendommens areal/antall bygninger på eiend. = 'ES1' eie\_area er gjennomsnitts eie\_area for samme bygn\_type = 'ES2' - eie\_area er gjennomsnitts eie\_area for bygn\_type\_gruppen 1. For bygninger som har unikt eienr, settes variabelen eie\_sni lik eie\_area når eie\_area > bygningens grunnflate (area\_e) , ellers settes eie\_sni til O. (eie\_sni blir senere i pkt. 2 og 3 brukt til å beregne gjennomsnitts-eiendomsareal fordelt på hhv bygningstyper og bygningstypegrupper) For bygninger som har felles eiendomsnr, fordeles eiendomsarealet til de ulike bygninger - jevnt fordelt - uavhengig av bygningstype. Det sjekkes at eiendomsareal også her > area\_e. Hvis ikke, nullstilles eiendomsarealet for disse bygninger i denne omgang. 2. PROC MEANS for å beregne gj.snittlig eiendomsareal for ulike bygningstyper. 3. PROC MEANS for å beregne gj.snittlig eiendomsareal for ulike bygningstype-grupper. 4. Påkobling av gj.snitts-eiendomsareal fra pkt. 2 til bygningsfila. 5. Påkobling av gj.snitts-eiendomsareal fra pkt. 3 til bygningsfila. 6. Beregner teigstorrelse til bygningene 7. Redefinerer datovariablene til AAAAMMDD I AUTOEXEC.SAS..: LIBNAME sas0106 'Y:220\tettsted\aar\_1996\sas\_data\k0106\ <sup>1</sup> og tilsvarende for andre kommuner og år som brukes. ENDRET data/hvem : EER - 02.07.97 ENDRING beskriv. : Satt inn PROC MEAN istedet for datasteg, og foretatt en del justeringer. Bare unike eienr er gitt verdi GAB i earea fra, mens de recorder som er dubletter har verdi GAX, de rene estimerte via bygntype er gitt verdi EST. Visse bygningstyper har ikke en eneste record med utfylt eie area, i disse tilfellene beregnes gjennomsnitt innen grupper som tilordnes bygningstypene. Gruppene er bygningstype 00-29, 30-39, 40-59, 60-69, 70-89, og 90-99. Redefinerer datoene til ÅÅÅÅMMDD.

 $\star$  /

programkode  $\alpha$  ,  $\alpha$  ,  $\alpha$ 

 $\ldots$  .

 $\ldots$  .

RUN;

#### 5 Danning av covere

Et cover er rammeverket for lagring av vektordata i ARC/INFO. Vanligvis representerer et cover kun en type geografiske objekter, som feks. veier, elver eller eiendomsarealer, (i analogi med folier fra tradisjonell kartografi). Coveret inneholder informasjon om objektenes geografiske utstrekning og plassering, i tillegg til beskrivende informasjon, (egenskapsdata). Dataene for et ARC/INFO-cover er lagret i to kataloger ; katalogen *covernavn* og en egen INFO - katalog. INFO-katalogen ligger på samme nivå i katalogstrukturen som coverkatalogene, og brukes av alle covere i dette nivået. Eksempelvis kopiering og sletting av covere må administreres i ARC/INFO, og ikke via operativsystemets filbehandling, (i tilfelle må en bruke et katalognivå over). For nærmere beskrivelse av lagringsstruktur og topologi se ESRIs brukermanual for NT ARC/INFO 7.1, ESRI (1996).

For å overvåke kjøringen av aml'ene, (Arc Macro Language), kan det lages en watch-fil for kjøringene med direktivet ; &WATCH <filnavn>, for kjøringen. Filinnlesingen stoppes med &WATCH &OFF. AMLene bør lagres kun på en felleskatalog, (med lese-rett til alle brukerne). En må legge inn stien tit denne katalogen i oppstart-AMLen til arc. Dette gjøres med direktivene &AMLPATH og &MENUPATH i ARC.AML.

AML, er et makrospråk for automatisering av ARC/INFO. Avgrensningen av tettsted utføres av en del AMLer som tar utgangspunkt i resultatet av SAS-kjøringene. Fra SAS kommer to kommaseparerte filer; en koordinatfil og en fil med bygnings-, eiendoms-, og person-opplysninger. Forutsetningen for å starte AMLene er at disse filene er dannet og ligger i henhold til beskrivelsen av datastruktur i vedlegg.

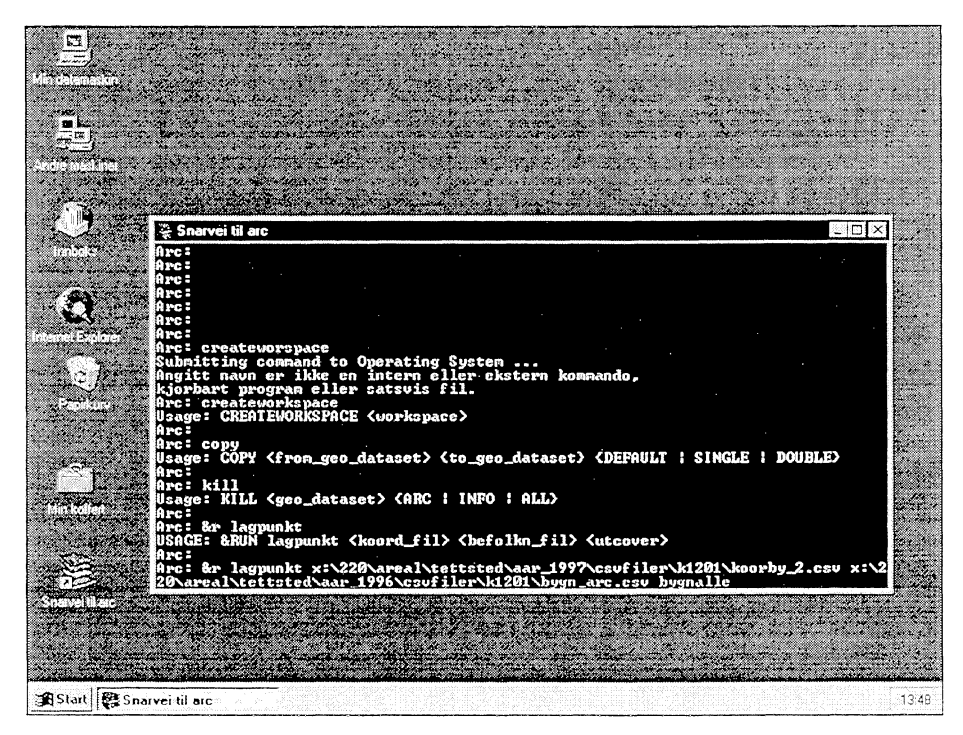

Figur 5. Skjermbilde slik det ser ut når ARC/INFO er i bruk

ARC/INFO må være installert på maskinen og kan startes ved ikon, eller fra oppgavelinja. Ved start av ARC/INFO åpnes et eget vindu med promptet: Arc: (Se figur 5.) Dette er hovedmodulen til ARC/INFO, og det er her AMLene startes. Imidlertid må en opprette et arbeidsområde, (workspace), som gjøres med kommandoen; createworkspace <katalognavn>. Det er i denne katalogen en står når en kjører AMLene, og det er her midlertidige covere blir lagret. De ønskede covere må derfor kopieres fra denne katalogen til rett plass i datastrukturen, (dette kan gjøres med **kopiere.ami),** og en må slette alle covere i arbeidskatalogen for neste kommune skal kjøres. Covere dannet i forbindelse med tettstedavgrensing slettes med **slette.aml.**

AML'ene kjøres med ; &RUN <aml-navn> <eventuelle argumenter>. For eksempel første AML, (som er lagpunkt), kjøres slik:

Arc: &r *lagpunkt x:\220\areal\tettsted\aar\_1996\csvfiler\k1201\koorby\_2.csv x:\220\areal\tettsted \aar\_1996\ csvfiler\k1201\bygn\_arc.csv bygnalle*

(Argumentene til denne AMLen er; <koordinatfil> <bygning-befolkning-fil> <ut\_cover>.) Resultatet etter denne kjøringen er et cover, (bygnalle), med de geografiske punktene til hver bygning og en tilknyttet egenskapsfil. Bygnalle ligger på arbeidskatalogen.

Kjøringen av AMLene tar fra noen minutter til noen timer, de mest tidkrevende er lagbuff.aml og redigere.aml. Tidsforbruket er særlig avhengig av antall bygningspunkter innen den enkelte kommune.

Noen AMLer resulterer i logger. Disse kommer enten som tekst på skjermen i slutten av en kjøring, eller skrives direkte til fil. Et eksempel på det første er lagpunkt.aml der opplysninger om antall bygninger, (fra GAB), og tilknyttede personer som er utenfor kommunegrensa, rapporteres til skjerm i slutten av kjøringen.

Etter kjøring av AMLene foreligger tettstedsavgrensningen som cover, i likhet med avgrensning av områder med tett og åpen struktur og avgrensning av tettstedet fordelt på land og vann. Cover med veiareal og lengder skal være på plass, samt cover med samferdsel innen tettsted. Videre er bygninger med tilhørende egenskaper innen tettstedet lagt ut som kommaseparert fil, (av denne blir det opprettet sasdatasett med eget sas-program).

### *5.1 SOSI konvertering*

Standardformatet for digitale geodata i Norge er SOSI. Format og koding er nærmere beskrevet i egen manual, Statens kartverk (1995). I Statistisk sentralbyrå brukes ARC/INFO og ARCVIEW programvare, med cover og shape som dataformat. Innhentet datagrunnlag må derfor konverteres fra SOSI over til disse formater.

Programmet SOSI -> Shape fra Geodata A/S konverterer fra sosi- til shape-format. Dette programmet foreligger i NT - versjon.

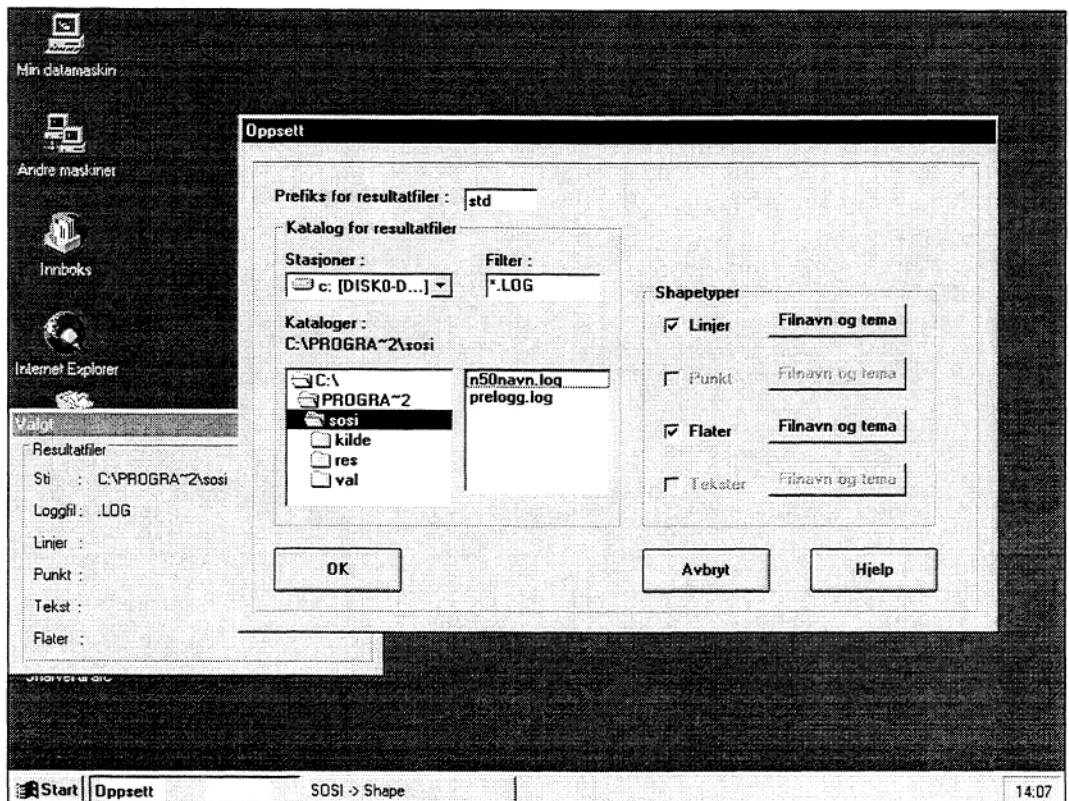

**Figur 6. Skjermbilde ved valg av oppsett i programmet sosi > shape.**

Konverteringen er menystyrt og en velger knappen *'SON-filer'* der en i en dialogboks kan velge hvilke filer en vil konvertere. Når filene er valgt kommer en tilbake til hovedmenyen og trykker på knappen *'oppsett',* her velges fornavn til resultatfiler, og til hvilket område en ønsker disse lagt. Deretter trykkes knappen *`konverter'* i hovedmenyen og filene konverteres. Hvis en ønsker å konvertere flere filer gjentas samme prosedyre med å trykke på knappen *'SOS' filer' ,husk* imidlertid å velge bort allerede konverterte filer.

Det dannes tre resultatfiler for hvert tema og klasse. **I** tillegg dannes en rapportfil, (LOG), for hver sosifil.

Resultatfilene er

**.SHP** koordinatfil .SHX indeksfil til koordinatfila .DBF fil for egenskap-data

I loggfila er det opplysninger fra hodet i sosi-fila, samt meldinger om hvordan konverteringen har gått. Feil sosi-fila kan føre til at noen elementer ikke blir konvertert, dette vises i loggfila som feil-meldinger, (online-manual har oversikt over de ulike meldingene).

Det er innført UTM sone 33 som felles for all kartinnformasjon i Statistisk sentralbyrå. I de tilfeller der innhentet kartdata ikke foreligger i denne projeksjon må en transformere. For å gjøre dette kan en benytte Arc/Info.

I Arc/Info er shapefilene konvertert til covere med kommandoen:

**Shapearc** <inshapefil> <utcover>. **build** <utcover> {poly | line} For å beholde egenskapstabellen til objekter med polygontopologi kan følgende AML kjøres ; **&R shparc** <inn\_shapefil> <ut\_cover>

En ami fra geodata ufører datum-skifte og transformasjon, den kjøres med; &R pro\_nt <COVERIFILE> <input> <output> <in\_projection> <in\_datum> <out\_projection> <out\_datum> <in\_units< <out\_units>

Gyldige verdier for projeksjon: GEOGRAPHIC NGO<akse> UTM<sone> Gyldige verdier for DATUM: WGS84 ED50 ED5O\_C ED50 M NGO Gyldige verdier for UNITS: **METERS** FEET DD

Hvis originaldata foreligger på ARC/INFO eksport format kan dette konverteres til covere i ARC/INFO med kommandoen: **Import** cover <eksportfil> <covernavn> **build** <covemavn> linelpoly.

Etter konvertering må kartdata kontrolleres visuelt i Arcview, (evt. arcedit, arcplot). Det forekommer en del feil i de ulike tema, (dette gjelder N50); ikke-kontinuerlige linjer og kryssende linjer/dobbeltlinjer.

Originaldata og konverterte data lagres etter angitt struktur j.fr. vedlegg 3.

#### *5.2 Avgrensing av tettsted*

*Tettsted* er i folke- og boligtellingen 1990 definert slik

For at en hussamling skal regnes som tettsted, må det bo minst 200 personer der, og avstanden mellom husene må normalt ikke overstige 50 meter. Det er tillatt med skjønnsmessige avvik for områder som ikke skal eller kan bebygges. Dette kan f.eks. være parker, idrettsanlegg, industriområder, eller naturlige hindringer som elver eller dyrkbare områder. Hussamlinger som naturlig hører med til tettstedet, tas med inntil en avstand på 400 meter fra tettstedskjemen.Tettstedsavgrensingen er uavhengig av grunnkretsinndelingen, og kan også gå på tvers av kommuneinndelingen

I dette arbeidet har det vært nødvendig med en presisering og operasjonalisering av definisjonen, noe som framkommer nedenfor.

Avgrensning av tettsted gjøres med 7 AMLer som er beskrevet senere i avsnittet, For å få et visuelt inntrykk av hvordan den maskinelle avgrensningen foregår, er dette skissert i tre figurer. (Eksemplet i figurene nedenfor er hentet fra Tromsø kommune.)

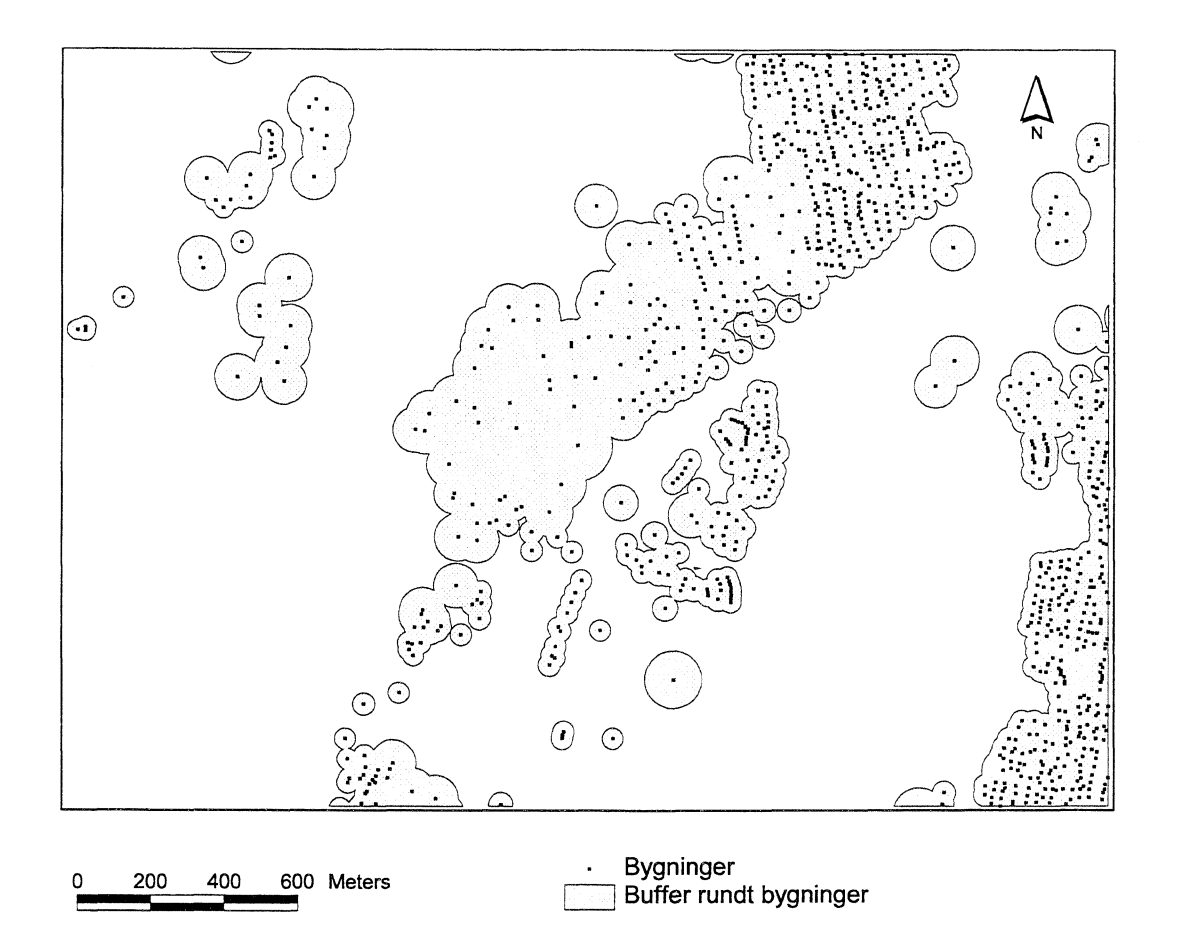

**Figur 7. Bygningene fra GAB representert ved like store firkanter.**

Den forste AMLen, (LAGPUNKT), danner et cover med punkter tilknyttet bygnings- og eiendomsopplysninger. I LAGBUFF AML buffres det rundt hvert punkt med radius til bygningens grunnflate + 25 meter (50 m for enkelte bygningstyper). Disse buffrene smelter sammen til store polygoner. Det er disse polygonene som i figuren ovenfor vises som 'Buffer rundt bygninger'. I FINNTETT AML aggregeres antall personer som bor innen hvert polygon. Polygoner som har minst 200 personer er i figuren under vist som `tettstedkjerner'.

34 Tettstedsavgrensing og arealbruksstatistikk for tettsteder 1997

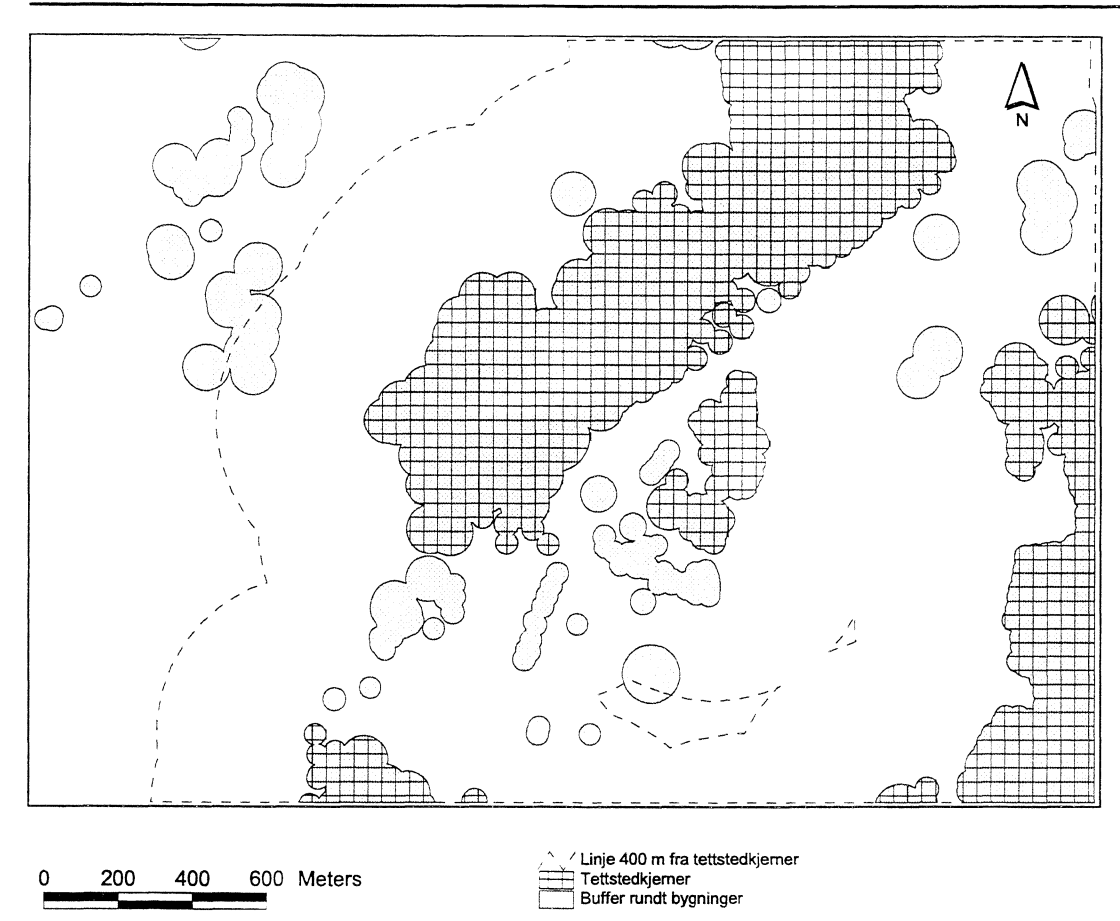

**Figur 8. Tettstedkjerner , dvs. tettbebyggelser med minst 200 innbyggere.**

**I** den fjerde AMLen, (TETMSAT), trekkes de polygoner ut som har minst 5 bolighus og er innen 400 meter fra tettstedkjemer. Den stiplede linja i figur 8 er trukket 400 meter fra tettstedkjemer. Alle polygoner som er i kontakt med linja og har minst 5 bolighus er «godkjente» satellitter. I figur 9 er disse polygonene i tillegg til tettstedkjemer vist med vannrett skravur. (Legg merke til polygonet nordvest i figur 8 som gjennomskjæres av 400 m linja. Polygonet oppfyller dermed kravet om nærhet til tettstedkjemer, men har mindre enn 5 bolighus og er derfor ikke med i figur 9.) Tettstedkjemene og satellittene er utgangspunkt for generaliseringen til de endelige tettstedpolygonene; 'buffertettsted' i figur 9.

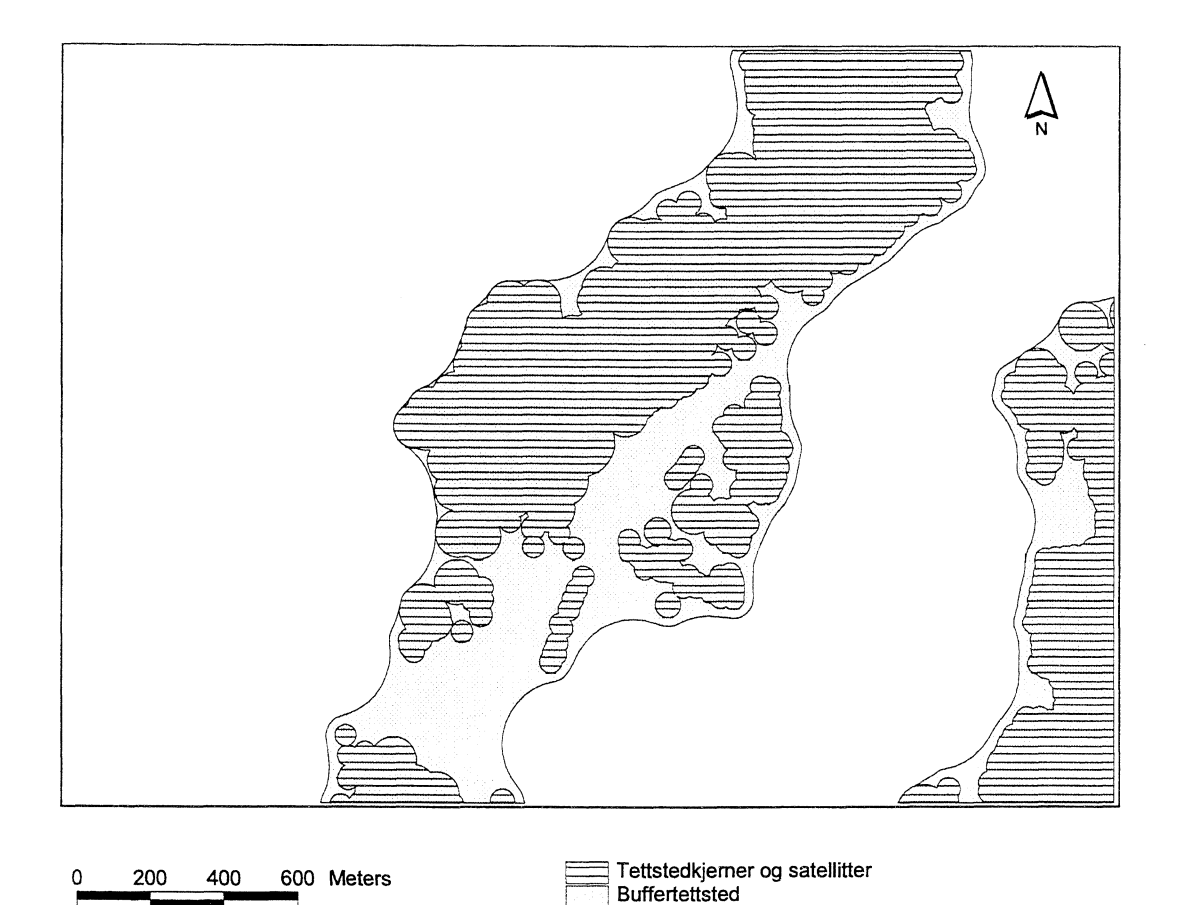

**Figur 9. 'Buffertettsted' med tettstedkjerner og satellitter.**

Det er her gitt en innledende skisse for tettstedsavgrensingen. Nedenfor følger en mer inngående beskrivelse av de ulike trinnene i metoden.

### **5.2.1 LAGPUNKT**

Det er utarbeidet en AML for danning av punktcover. Med koordinatfila for bygninger i GAB koorby\_2.csv, (se kapittel 5), og fila bygn\_arc.csv, (se kapittel 5), dannes et punktcover med programmet **lagpunkt.aml.** Dette coveret har egenskapsfil med bl.a. antall personer knyttet til bygning, og ulike bygningsopplysninger.

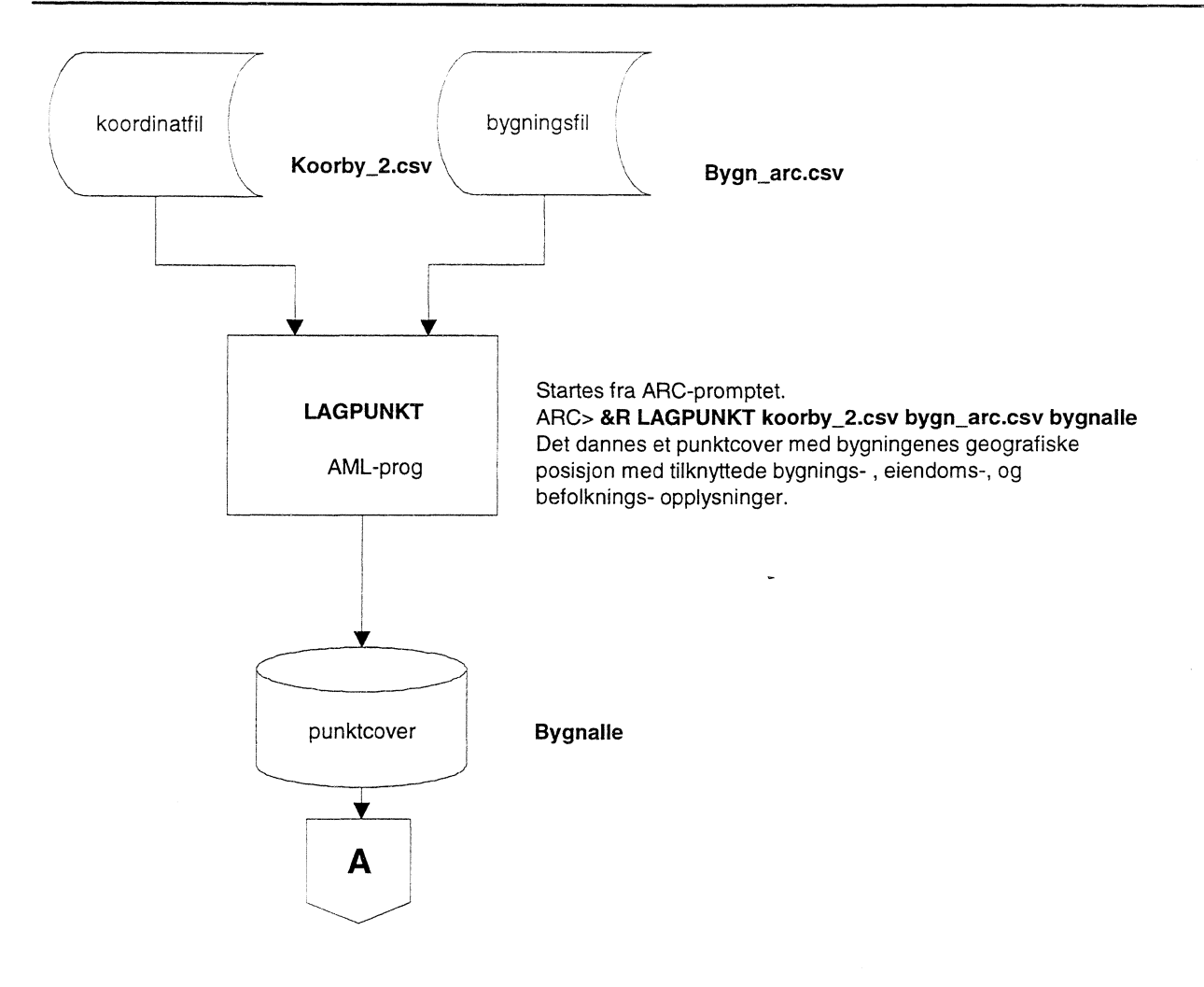

### **5.2.2 LAGBUFF**

Med utgangspunkt i punktcoveret dannes buffercover med aml'en **lagbuff.aml.** Bufferavstanden blir gitt individuelt for hver bygning, med utgangspunkt i datafeltene areal e, (areal for største etasje), og bygningstype i GAB.

Hvis datafeltet areal\_e er utfylt blir dette benyttet med følgende formel<br>Bufferradius =  $\sqrt{\frac{area \pm \varphi_{3,14}}{25}}$ .

$$
Bufferradius = \sqrt{area \cdot \frac{e}{3,14}} + 25.
$$

Der hvor datafelt bygningstype er utfylt, men ikke areal\_e, benyttes en gjennomsnittlig areal\_e for den enkelte bygningstype innen kommunen. Der det ikke er utfylt areal for en eneste forekomst av en bygningstype benyttes et gjennomsnitt for en gruppering av bygningstyper innen kommunen. Gruppene er bygningstype 00 - 29, 30 - 39, 40 - 59, 60 - 69, 70 - 89, og 90 - 99. For punkt som ikke har tilknyttet bygningsopplysninger dannes ikke buffer. For bygningstypene 30 - 35, 39, 41 - 44, 46, 49, 61 - 69 gis 25 meter ekstra i radius.

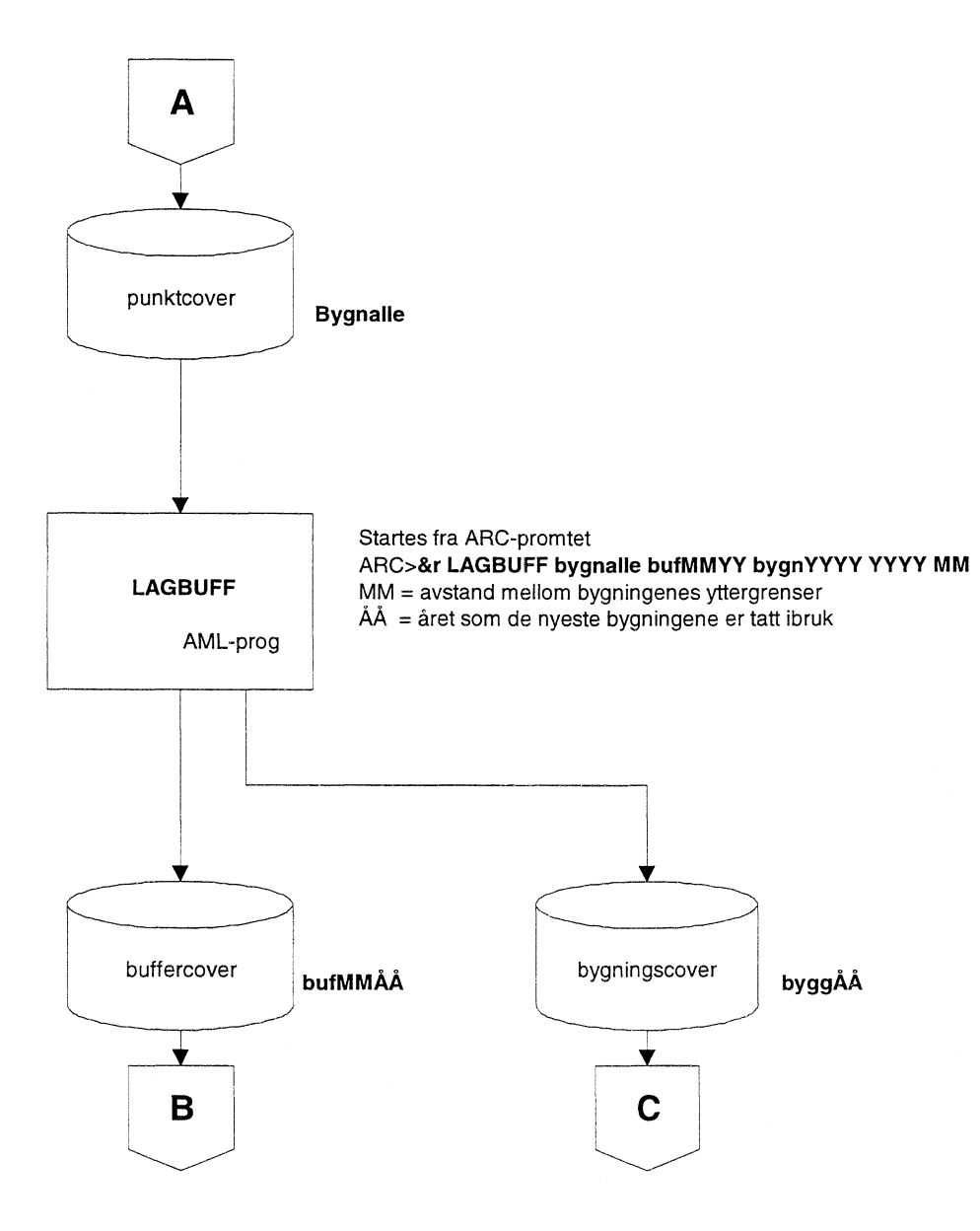

#### **5.2.3 FINNTETT**

**Finntett.aml,** se nedenfor, legger ut bygningspunkt som har flere personer enn 0 på eget cover, og legger ID for bufferpolygon som egenskap på hver bygning. Den teller opp for hvert bufferpolygon antallet personer, kobler dette som egenskap på polygonene, og reselecterer polygon med 200 eller flere personer.

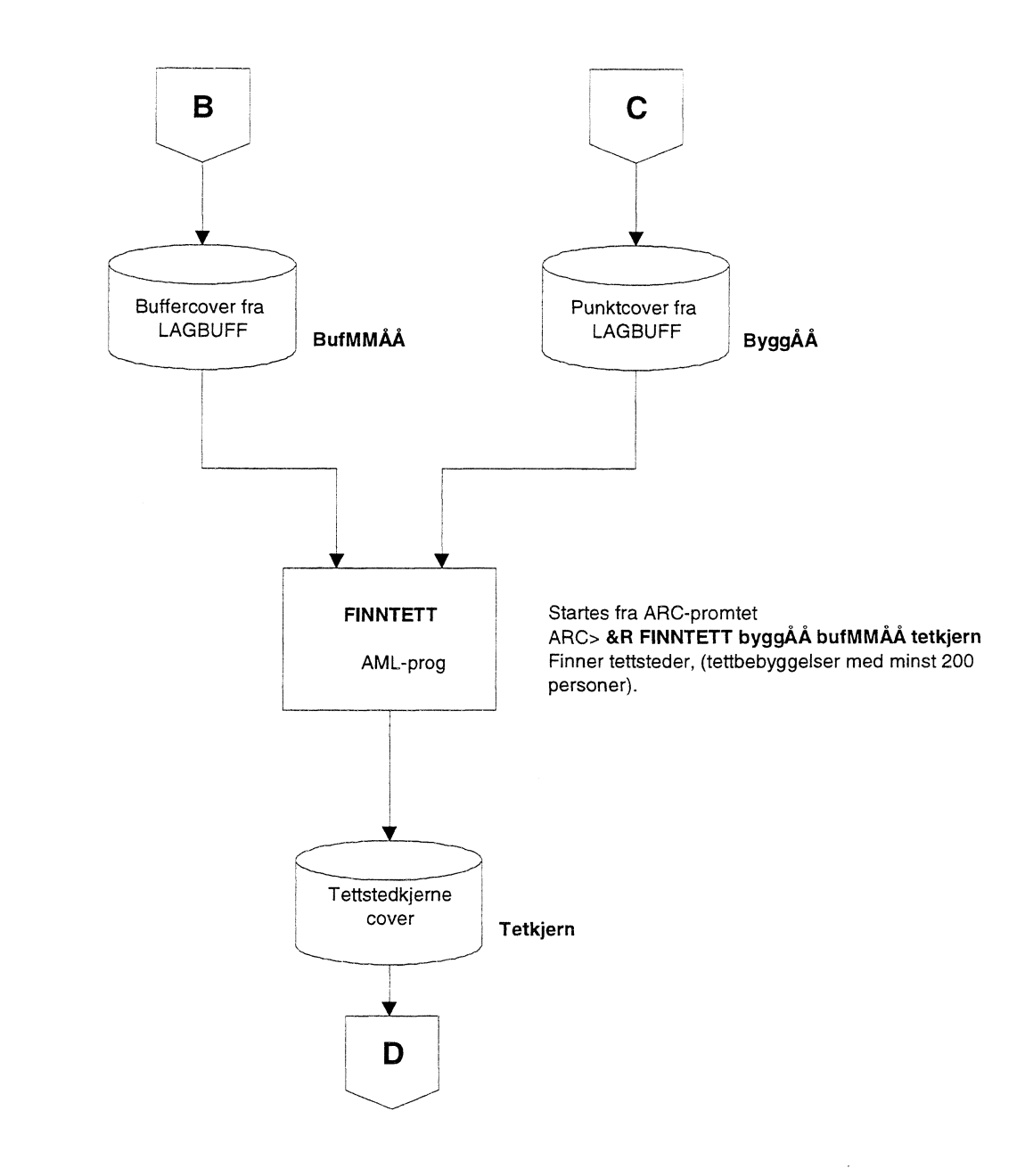

#### **5.2.4 TETMSAT**

Tettstedene innen kommunen er nå avgrenset etter SSB's basisdefinisjon for tettsted. Imidlertid kan boligsamlinger med minst 5 bolighus og der avstanden mellom husene i samlingen ikke overstiger 50 meter regnes med til tettstedet, hvis de er innen 400 meter fra tettstedet. **Tetmsat.aml** sorger for å få med disse hussamlingene.

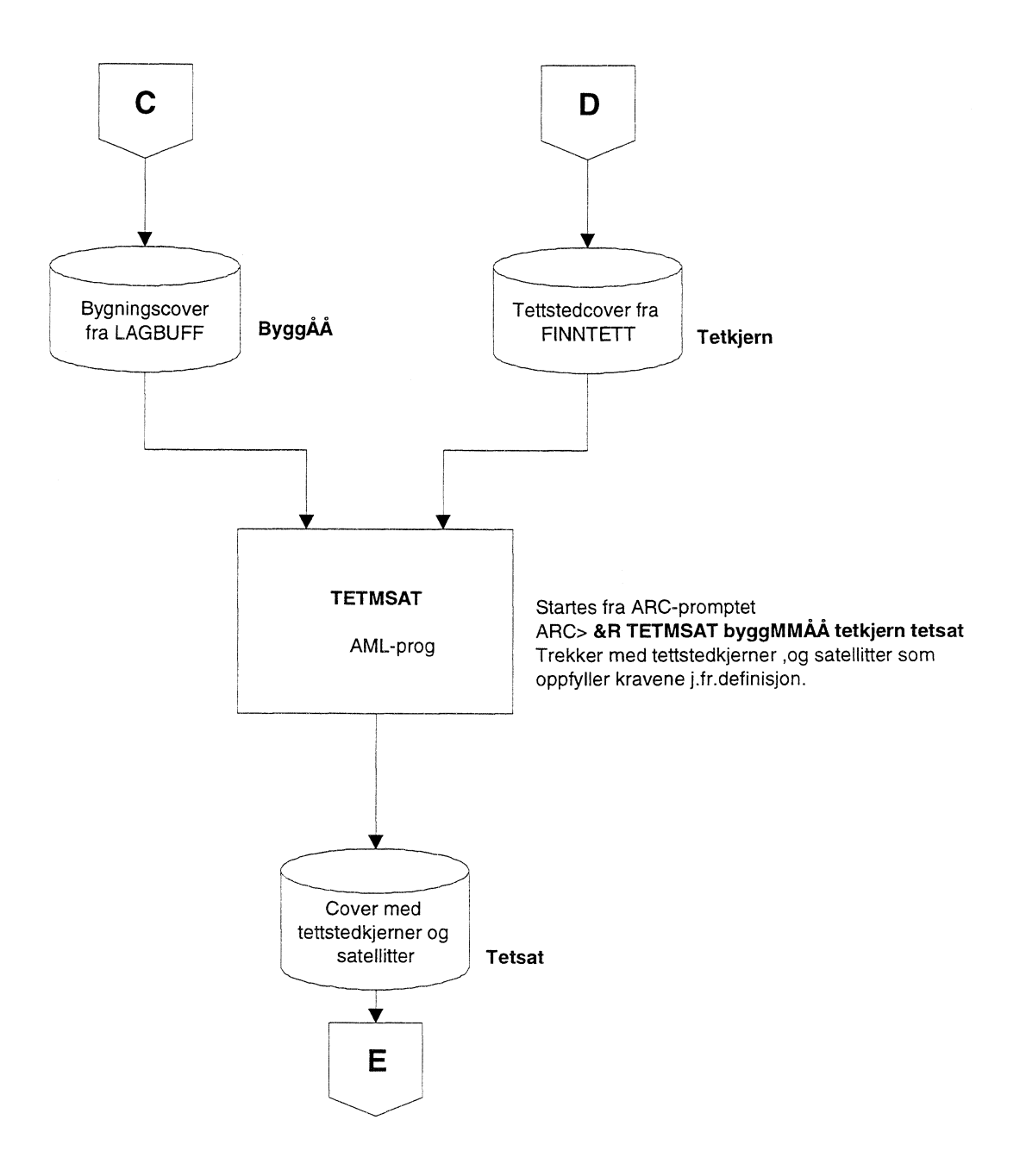

#### **52.5 REDIGERE**

**Redigere.aml** benytter polygoncoveret fra tetmsat.aml og bygningscoveret fra lagpunkt.aml og velger ut de bygningspunkter som tilfredstiller kravene til den operasjonaliserte tettstedsdefinisjonen, (dvs. er innenfor polygonene i coveret tetsat i kapittel 5.2.4). Rundt disse bygningspunktene lages buffere med radius tilsvarende radius til bygningenes grunnareal + 25 meter. Dette forer til at avstanden fra bygningers ytterkant ut til tettstedsgrensen, etter generaliseringen, ideelt blir 50 meter, (se kapittel 5.2.6).

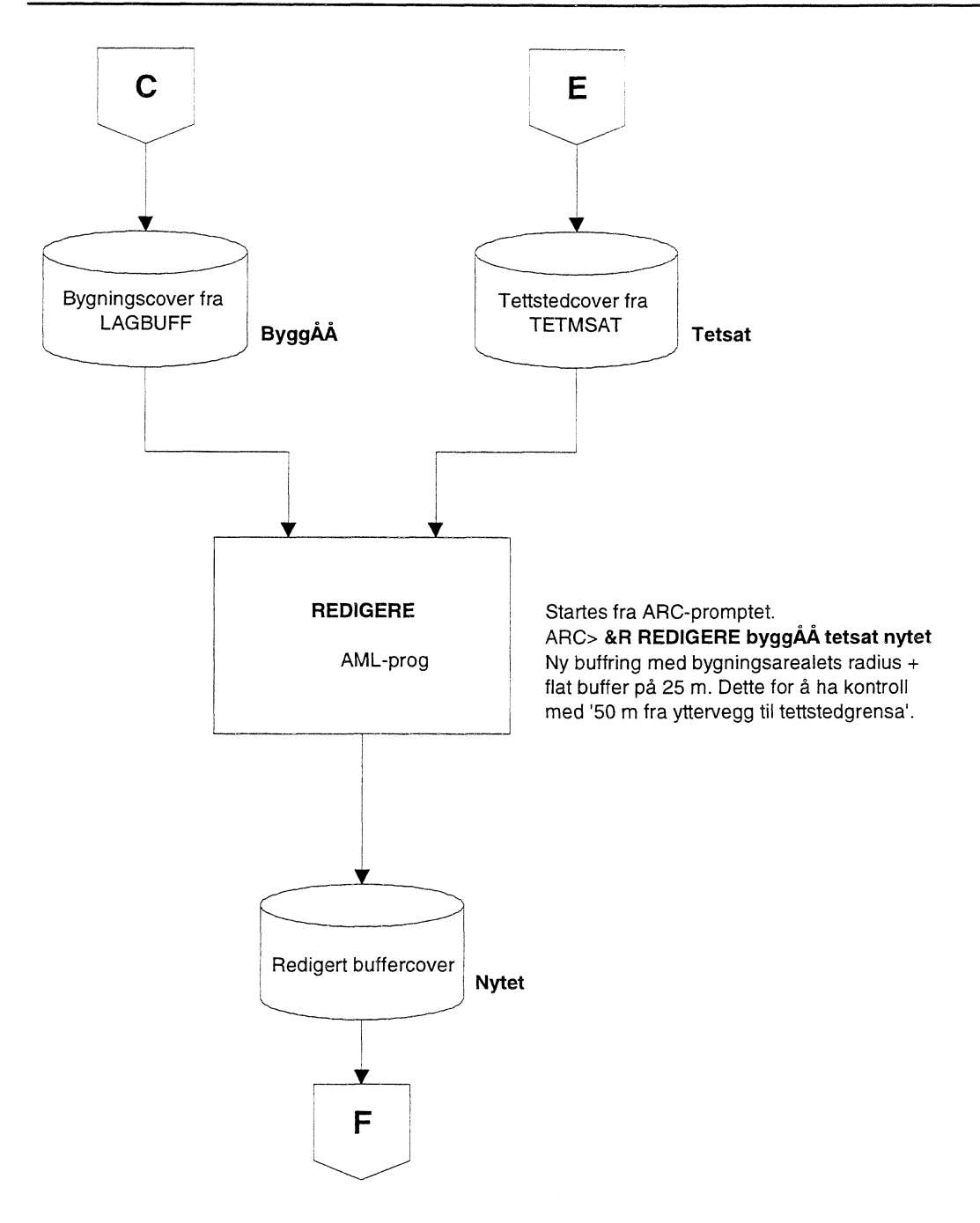

#### **5.2.6 GENTETT**

Gentett.aml tar utgangspunkt i polygonene som er resultatet av redigere.aml og generaliserer disse. Ved å buffre med 200 meter rundt hvert polygon, trekke ut ytterlinjene, for deretter å krympe resultatpolygonene med 175 meter oppnås en sammensmelting av polygonene. Avstanden fra bebyggelseselementenes yttervegger, (her bygninger i GAB), til tettstedsgrensa blir dermed minst 50 meter. J.fr. modifikasjoner til tettstedsdefinisjonen ved tidligere avgrensinger; Engebretsen (1982). Ikke alle polygoner ,(som er nærmere hverandre enn 400 meter), vil bli slått sammen. Små polygoner som er langt fra hverandre vil ikke bli slått sammen, i stedet vil det kunne dannes 'haler' med mothverandre pekende spisser. (Satellittene blir assosiert med kjernene ved atributt-koding, se tettende.aml.)

Metoden medfører at satellitter blir slått sammen med tettstedskjemer som ovenfor beskrevet. Tettstedskjemer blir likeledes slått sammen med andre tettstedskjemer. (En tettstedskjerne er her definert som en sammenhengende tettbebyggelse med minst 200 innbyggere.) Tettstedskjemer kan slås sammen dersom de ligger inntil 800 meter fra hverandre og forutsatt at det ligger en eller flere satellitter mellom dem.

Ubebygde arealer klemt inne mellom tettbebyggelse, regnes med til tettstedet.

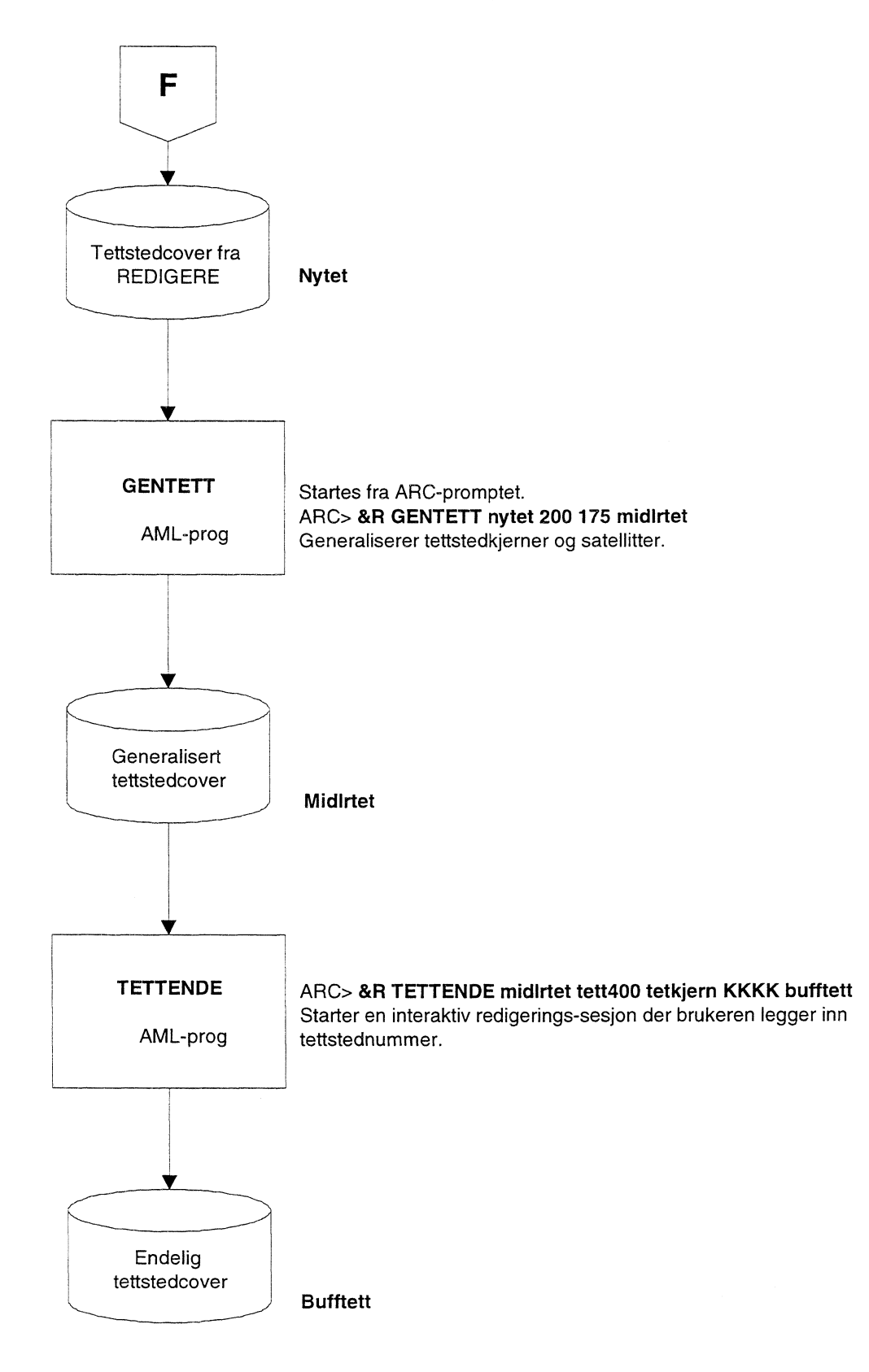

### **5.2.7 TETTENDE**

**Tettende.aml** kjøres etter gentett.aml. Den legger til rette for redigering av resultatcoveret slik at tettstedene og de tilhørende satelittene gis rett tettstedsnummer. Tettstedsnummerene gis manuelt, overenstemmelse med offisielle tettstedsnummer. Fire siffer er satt av til tettstedene, og tre til satellittene. Tettstedsnummeret gis i datafeltet, (item, variabel), tetst\_nr, mens satelittnummeret, gis i datafelt, tetstnr2.

For tettstedkjemene gis verdien 000 i datafelt tetstnr2. Satelittene nummereres fortløpende, (tetstnr2), med start i nord og stigende med klokka rundt kjernen. Hvert tettstedpolygon må også gis datafelt kommunenummer, (kommnr).

*1 de tilfeller der det blir flere buffertettsteder enn offisielle tettsteder, gis tettstedsnummer, (for nye tettsteder), fra 9001 for hver kommune. Der to offisielle tettsteder blir slått sammen beholdes laveste offisielle tettstedsnummer.*

#### *5.3 Arealbruk innen tettsted*

Nedenfor følger en del AMLer for avgrensning og arealbestemmelse av ulike arealbruksområder, og problemstillinger knyttet opp mot dette.

#### **5.3.1 Avgrensning av vann / land**

Enkelte tettstedsinndelinger omfatter tildels store vann-arealer, (hav, innsjø, elv). De rene landarealer kan trekkes ut ved å kombinere ulike digitale data med hjelp av Arc/Info. (Dette blir enklere når Statens kartverk oppgraderer N50 temagruppe 2 og 4 til sosi nivå 4.)

Utgangscovere:

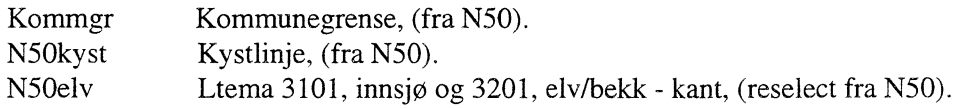

Alle covere må redigeres, være frie for feil og ikke-kontinuerlige linjer. Redigering kan utføres i Arcedit under ARC/INFO. Her er noen vanlige kommandoer

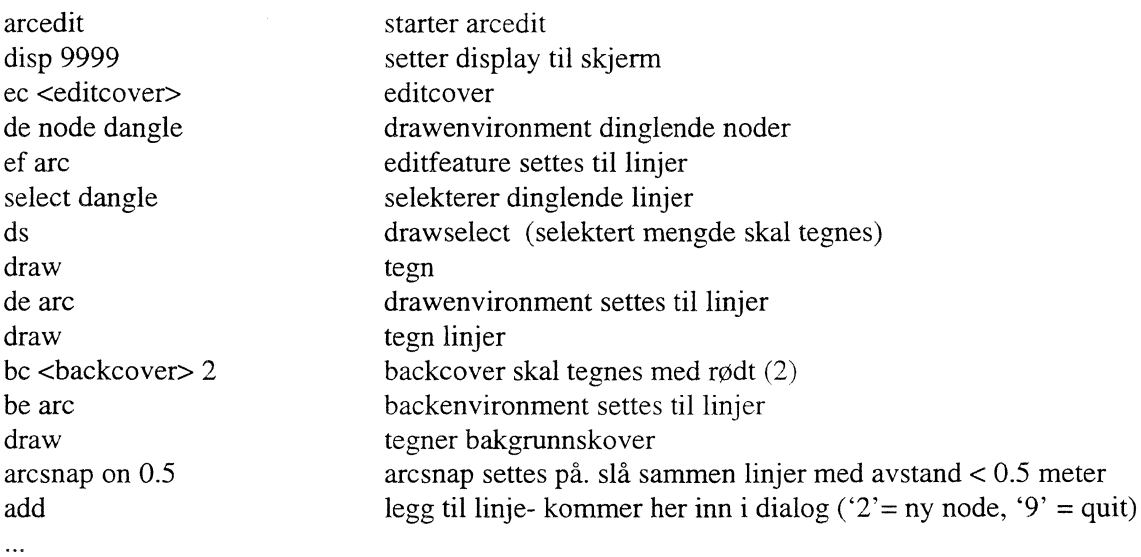

Det må opprettes polygontopologi for offtet. Dette forsøkes gjort med **build** <incover>, hvis dette ikke går benyttes **clean** <incover> <utcover> # 1 (Eks.: utcover; offtcl.)

Coverene N5Okyst, N50elv, og kommgr kobles sammen med kommandoen **append** <utcover> (eks: vannkom)

cov1: N50kyst cov2: N50elv cov3: kommgr cov4: End

Dette resultatcoveret må redigeres i arcedit, det kan forekomme linjer som ikke er koblet sammen. Med **drawenvironment** arc node error, (i arcedit), kan en lett finne eventuelle feil.

Det må opprettes polygontopologi for resultatcoveret; **clean** vannkom vankocl # 1

En ny item, (vannland), legges til vankocl-coveret ; **additem** vankocl.pat vankocl.pat vannland 1 1 c.

I arcedit legges Ønsket verdi i det nye itemet: **arcedit edit** vankocl **ef** poly **de** poly **draw select** (her velges grafisk et, fortrinnsvis stort, polygon) **calculate** vannland = ' $L'$  (eller 'V') **save quit**

Det er utarbeidet en AML for automatisk koding av vann land med utgangspunkt i ovenstående: **&R kodeland** vankocl land

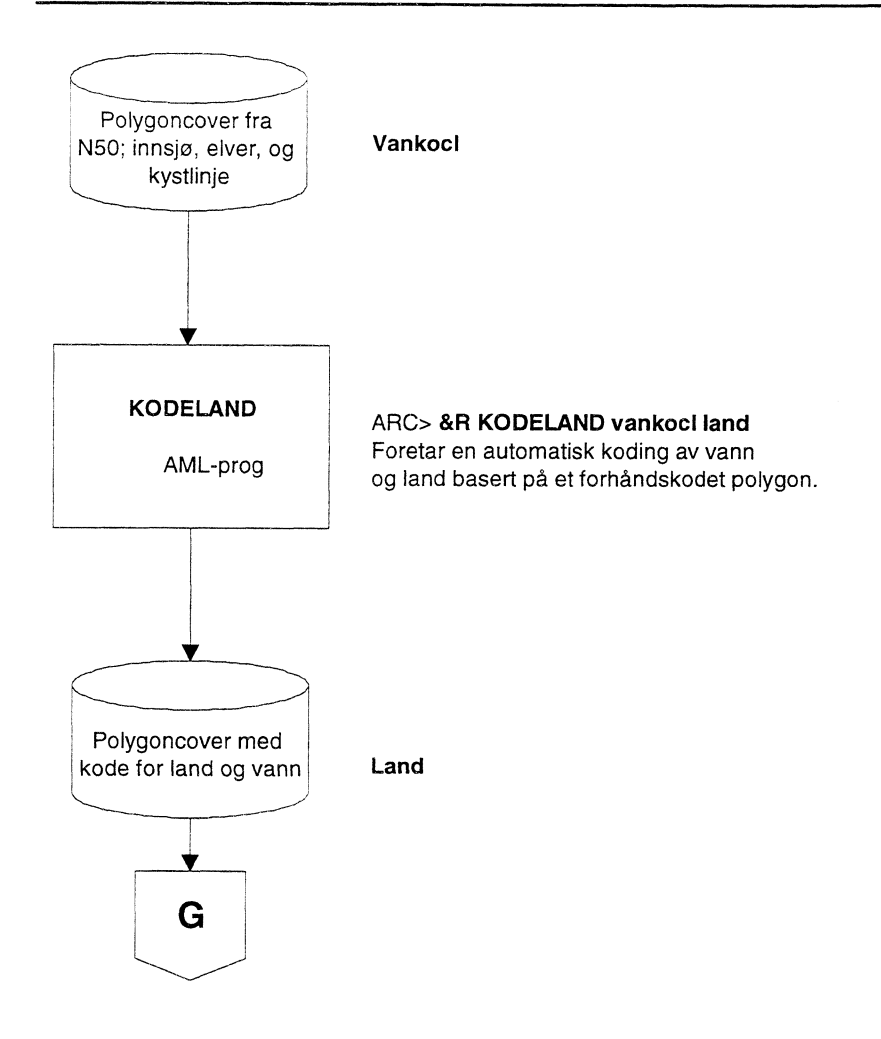

Nå er coveret klar til overlay med buffer og offisielle tettstedsgrenser; **identity** <incover> <intersect-cover> <utcover> (bufftett) (land) (buffland)

Resultatcoveret buffland er lagt til X:\220\areal\tettsted\aar\_AAAA\cover\knnnn\buffland. Tettstedspolygonene innen tettstedsgrensen som er landareal har egenskapen 'L' i datafeltet vannland.

#### **5.3.2 Områder med tett og åpen «struktur»**

Green.aml avgrenser vei-, bane-, og bygnings- areal innen tettsted, (områder med «tett struktur»). Det resterende areal innen tettsted kan betraktes som områder med «åpen struktur». Bygningscover og vbasecover blir 'intersectet' etter tettstedsgrensene. Dette blir også gjort for cover med N50 samferdsel, for de kommuner der dette foreligger. Fra N50 samferdsel blir jernbane tatt med videre, Ltema 7101 og Ltema 7111. Disse blir buffret med henholdsvis 6,75 og 9,25 meter, (til hver side for senterlinje). Der N50 data ikke foreligger benyttes ltema 7101 i N250. Bygningene blir buffret med radius til bygningenes  $grunnareal + 50$  meter.

Vbase buffres etter oppslagstabell for vegtype, (til hver side for senterlinje): Europaveg 7.50m

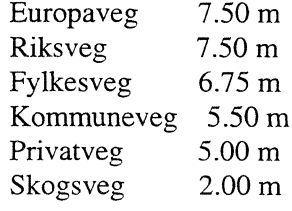

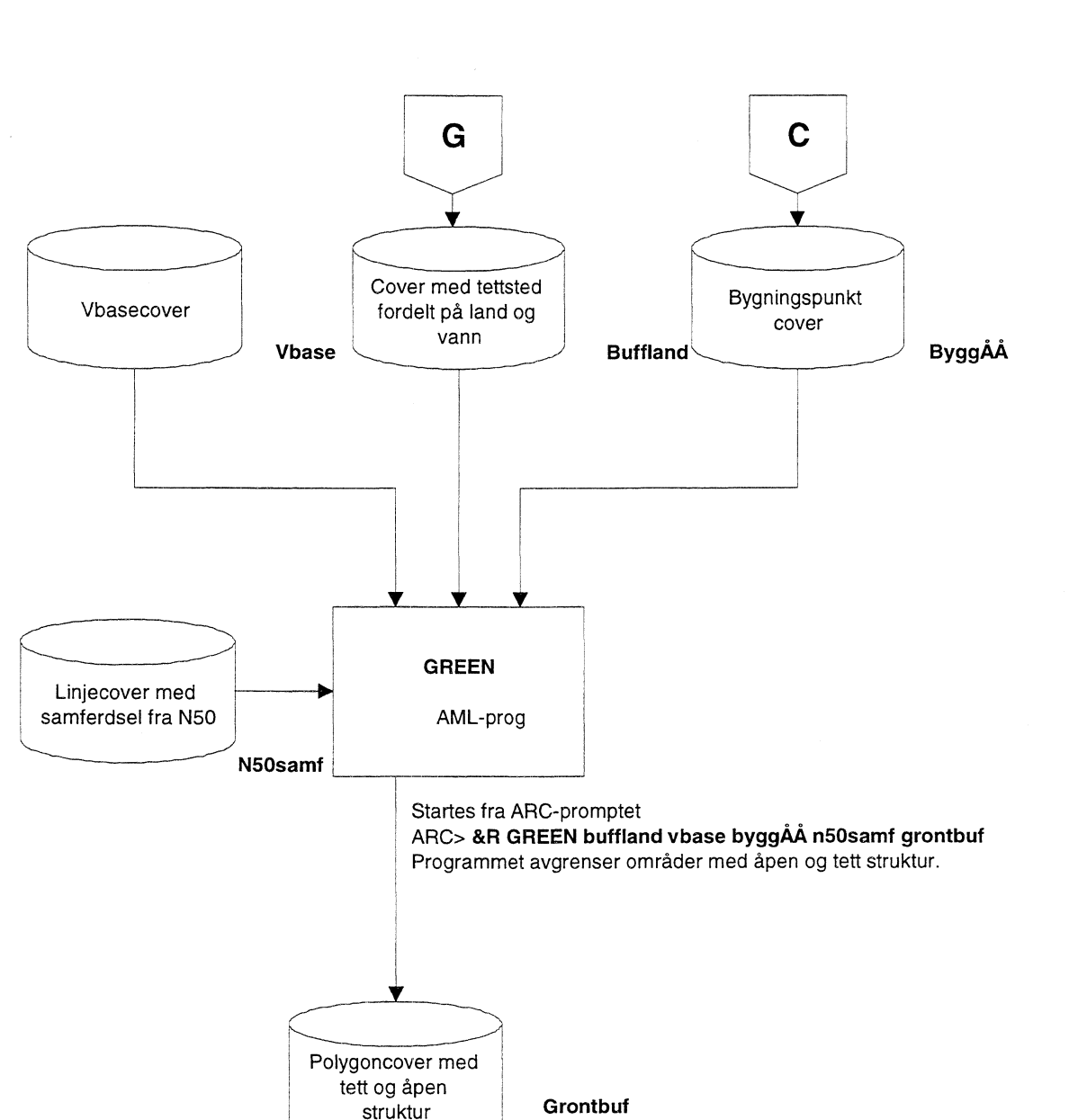

#### **5.3.3 Veg- og bane- areal**

Veg- og bane- areal innen tettsted trekkes ut med **vbasklip.aml.** Vbase buffres etter oppslagstabell for vegtype som ovenfor, og avgrenses innen tettsted ved overlay. I tillegg avgrenses vbase innen tettsted for aggregering av veilengder. I kommuner der jernbane eksisterer framkommer lengde og areal ved overlay, (intersect), mellom banetema fra N50, (ltema 7101 og ltema 7111), og tettstedsgrensa, (standardbredder som ovenfor).

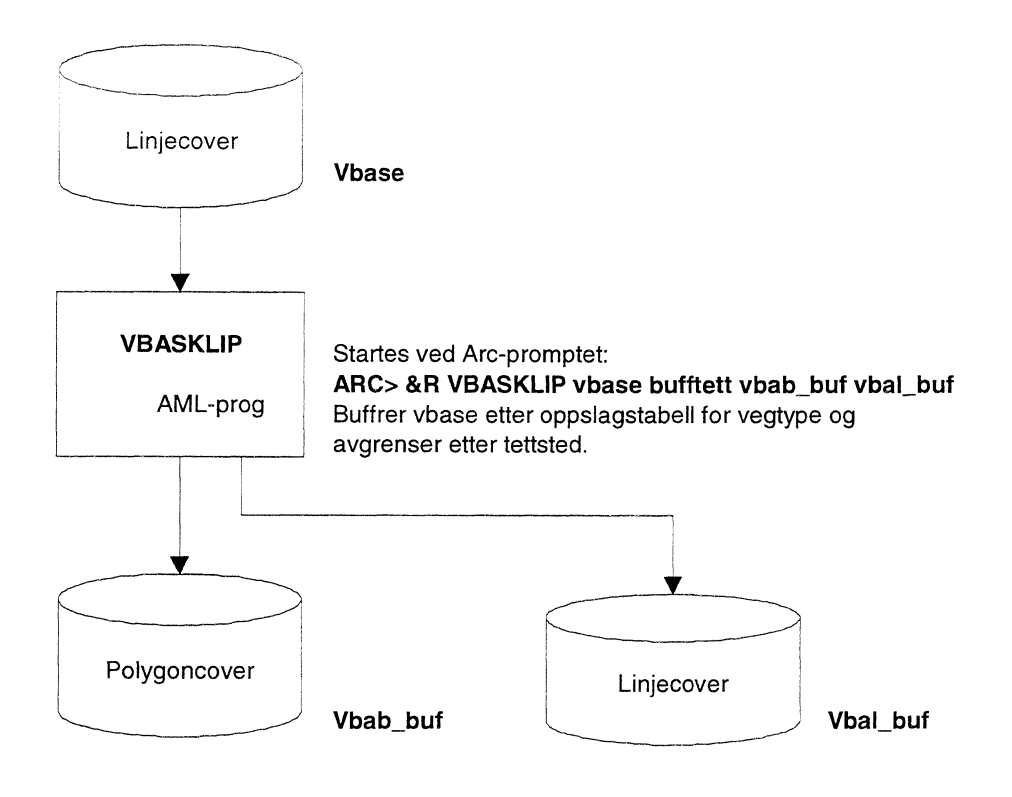

### **5.3.4 Konvertering av en INFO-fil til SAS-datasett, via en kommaseparert fil.**

Det er enklere og mer effektivt å lage statikk v.h.a. av SAS-prosedyrer enn i ARC/VIEW. Derfor konverteres bygningenes egenskapsdata tilbake til SAS etter at bygningspunktene innen tettsted er trukket ut ved overlay i ARC/INFO. Forst må det dannes en kommaseparert fil av egenskapstabellen, noe som skjer i arc\_bygn.aml.

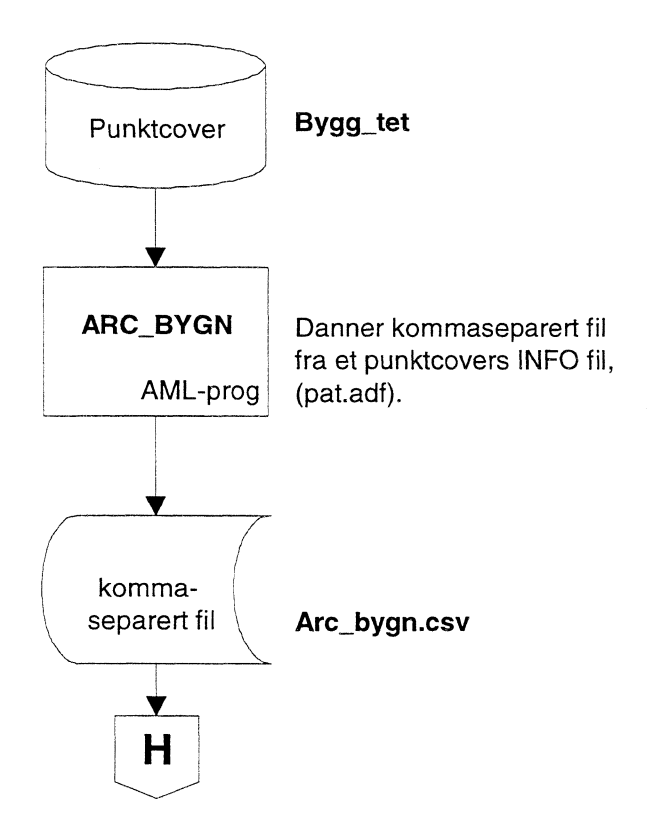

Fra denne fila dannes et SAS-datasett med SAS-programmet arc\_sas:

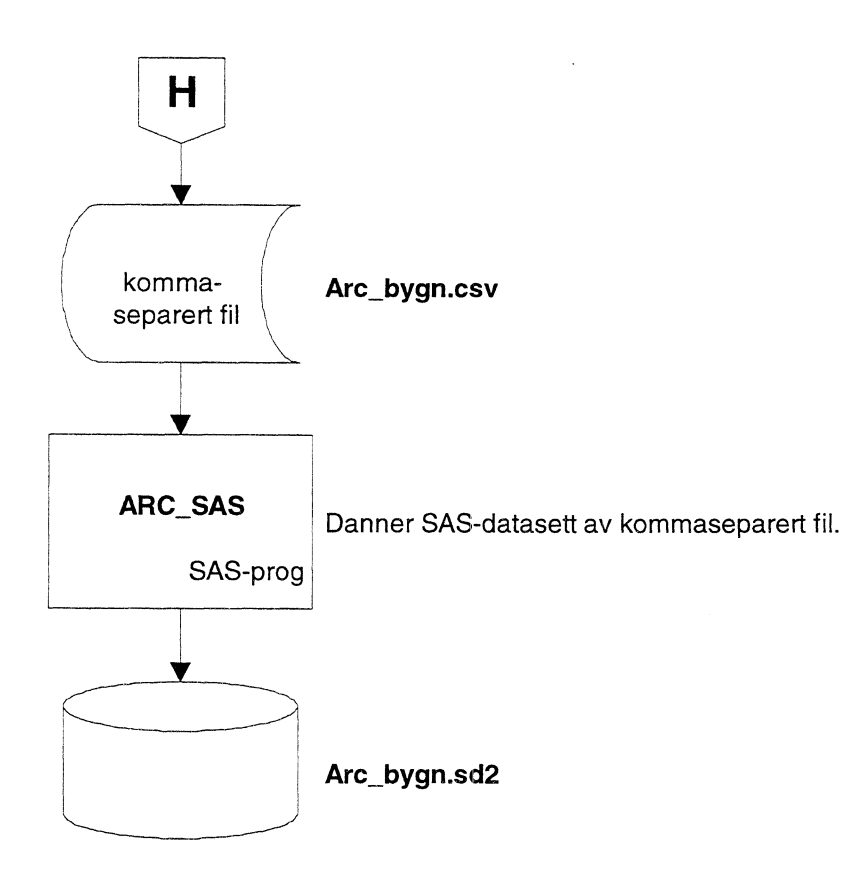

Resultat-datasettet fra dette sas-programmet, (arc\_bygn.sd2) er et utvalg, (reseleksjon) av datasettet bygn\_arc.sd2. Utvalget har skjedd ved hjelp av tatt i bruk dato i GAB og den geografiske avgrensingen av tettsted. Ut fra datasettet arc\_bygn.sd2 kan en beregne bl.a. antall innbyggere i tettsted.

I tillegg til variable beskrevet for bygn\_arc.sd2 har variablene tetst\_nr og tetstnr2 blitt lagt til arc\_bygn.sd2. Dette er henholdsvis tettstedsnummer og satellittnummer som beskrevet i avsnitt 5.2.

#### **Figurliste**  $\boldsymbol{6}$

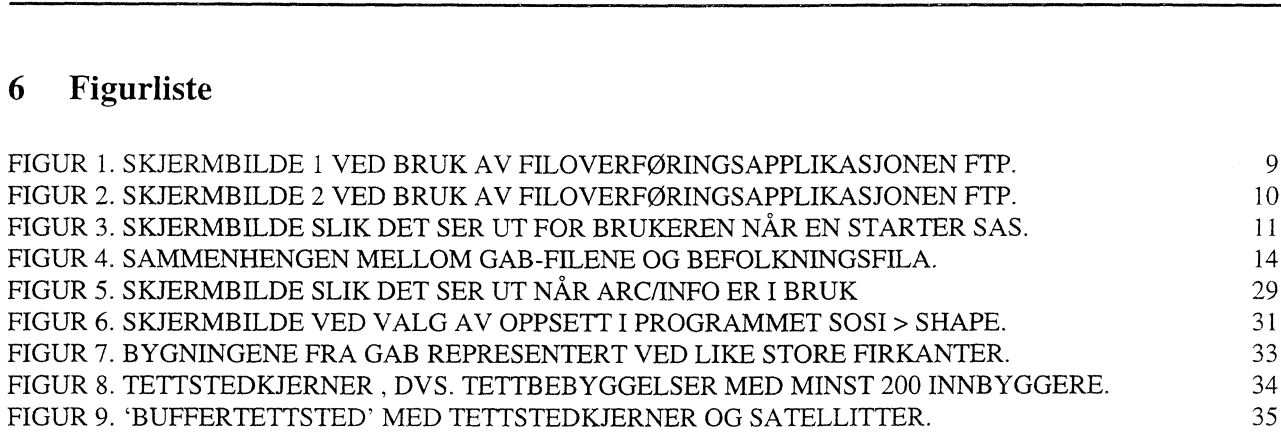

 $\downarrow$ 

# **7 Litteratur**

**Burrough, P.A. (1991):** *Principles of geographical information systems for land resources assessment.* **Monographs on soil and resources survey no 12, Oxford university press, Oxford.** 

**Daasvatn, L. (1996):** *Håndbok i SAS, del 1: Innforing.* Statistisk sentralbyrå **Interne dokumenter (96/16).**

**Engebretsen Ø. (1982):** *Arealbruk i norske byer og tettsteder.* Statistisk sentralbyrå **Rapporter (82/7).**

**ESRI (1996):** Online dokumentasjon for NT ARC/INFO 7.1, Environmental systems research Institute Inc., CA, USA.

**ESRI (1995):** *Understanding GIS - the ARC/INFO method.* Environmental systems research institute Inc., CA, USA.

**Lono, K. (1996):** *Håndbok i SAS, del 2: Oppslag.* Statistisk sentralbyrå **Interne dokumenter (96/17).**

**Ottestad, A.K. og Engebretsen, O. (1995):** *Ny arealstatistikk for byer og tettsteder, -forprosjekt.* Statistisk sentralbyrå, **Notater (95/16).**

**Rogstad, L. og Dysterud, M.V. (1996):** *Land use statistics for urban agglomerations, development of a method based on the use of geographical information systems (GIS) and administrative records.* Statistisk sentralbyrå, **Documents (96/26).**

**Statens kartverk (1995):** *SOSI standard versjon 2.2.* Håndbok. Statens kartverk.

# **Vedlegg i**

*GAB-filer fra Statens kartverk*

Det kommer 4 sekvensielle GAB-filer.

1. fil er bygningsfil; byggKKKK.csv:

Filbeskrivelse av kommaseparert fil:

Punktnummer 16 Bygningsnummer 10 Løpenummer bygning 3 Bygningsstatus 1 Kommunenummer 4 Kretsnr 1 (bydel) 5 Grunnkrets 4 Tett/spredt kode 1 Adressenavn klartekst 30 Gårdsnr/gatenr 6 Bruksnr/husnr 5 Festenummer/bokstav 4 Adressetype 1 Bygningstype 2 Næringsgruppe 1 Bruksareal til bolig, helebygget 8 Bruksareal til annet enn bolig, hele bygget 8 Bruksareal totalt, hele bygget 8 Bruksareal totalt i største etasje 8 Godkjent dato 8 (ddmmåååå) Registrert godkjent dato 8 (ddmmåååå) Igangsatt dato 8 (ddmmåååå) Registrert igangsatt dato 8 (ddmmåååå) Tatt i bruk dato 8 (ddmmåååå) Registrert tatt i bruk dato 8 (ddmmåååå) Oppvarmingskode 1 Antall røkløp pr bygning 2 Antall boligenheter pr bygning 4 Antall etasjer 3

#### 2. fil er koblingsfil; **koblKKKK.csv :**

Filbeskrivelse av kommaseparert fil:

Bygningsnummer 10 Løpenummer bygning 2 Eiendomsnummer 10

#### 3. fil er for grunneiendomsdata; **edmKKKK.csv**

Filbeskrivelse av kommaseparert fil:

Eiendomsnummer 10 Kommunenummer 4 Grunnkretsnummer 4 Gårdsnummer 6 Bruksnummer 5 Festenummer 5 Seksjonsnummer 4 Tett/spredt kode 1 Adressenavn klartekst 30 Gårdsnr/gatenr 6 Bruksnr/husnr 5 Festnr/bokstav (undernr 1) 5 Adressetype 1 Størrelse grunneiendom (areal) 9 Bruk av grunn 1

4. fil er for bygningskoordinater; **koor0106.csv:**

Filbeskrivelse av kommaseparert fil

Punktnummer 16 Koordinatsystem 2 Nord-koordinat 8 Øst-koordinat 8

# *Befolkningsfil*

Befolkningsdata hentes på Stormaskin. Følgende variabler er på fila

X:\220\tettsted\aar\_1996\orgdata\dsf\knnnn\knnnn.asc nnnn=kommunenummer.

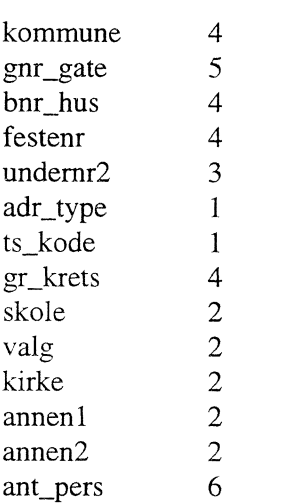

Forn september 1997 skal uttak av befolkningsdata kjøres av Tettstedsprosjektet selv. Jfr. kapittel 3.

## **Vedlegg 2**

#### *Koordinatfila etter behandling i SAS*

Koordinatdata X:\220\TETTSTED\AAR\_1996\CSVFILER\K0106CSV.CSV fra 1996 for Fredrikstad etter at råfila er behandlet i SAS-programmet KOOR\_SAS.SAS. Fila er sortert på punktnummer.

punktnr. Øst- nordkoord. koord.

. . . . . . . .

000000010600009,609386,6568967 000000010600010,609395,6568999 000000010600011,609427,6569026 000000010600012,609404,6569027 000000010600013,610735,6567632 000000010600014,611943,6567084 000000010600015,612057,6565849 000000010600016,612436,6564580 000000010600017,612328,6567308 000000010600018,609534,6568671 000000010600020,611246,6566116 000000010600021,609836,6569681 000000010600022,610980,6565196 000000010600023,609561,6566633 000000010600024,610207,6567378 000000010600025,609543,6568684 000000010600026,611798,6566740 000000010600028,613795,6567652 000000010600029,615317,6567185 000000010600031,617281,6561910 000000010600032,618524,6562227 000000010600033,615173,6567225 000000010600034,615192,6567229

. . . . .

010600000000010,609843,6567447 010600000000012,607892,6564025 010600000000013,614116,6570831 010600000000015,608045,6567922 010600000000016,603752,6572877 010600000000020,614128,6565439 010600000000038,601559,6430114 010600000000043,620044,6570898 010600000000044,614725,6565242 010600000000047,600636,6571349 010600000000049,607002,6563275 010600000000050,599746,6569403 010600000000051,600632,6571333

010600000000054,610644,6565454 010600000000075,600797,6573703 010600000000076,606827,6563090 010600000000095,600385,6573510 010600000000097,598932,6569747 010600000000106,605322,6562032 010600000000113,605808,6562857 010600000000115,615153,6568727 010600000000116,613879,6567601 010600000000119,606844,6563110 010600000000120,599825,6569981 010600000000170,614974,6570663 010600000000187,608996,6561350 010600000000188,608792,6561668 010600000000189,608997,6561091 010600000000190,609082,6562042 010600000000191,609388,6559043 010600000000192,610135,6561799 010600000000193,610146,6561777 010600000000195,601559,6430114 010600000000196,617338,6566122 010600000000205,606692,6563576 010600000000221,612311,6567459 010600000000222,612285,6567440 END

Når denne fila forsøkes brukt som input til GENERATE-kommandoen i ARC/INFO, går det galt. Det oppstår feil når programmet kommer til punktnummerne som begynner med 01060000... Feilmelding «Integer overflow» blir gitt.

For ikke å miste punktene redigeres disse punktnummerne slik at det «fjernes 5 nuller i midten av nummeret» og tallet blir på denne måten mindre. Eksempel. Nummeret **010600000000010** blir gjort om til **000000106000010.** Denne redigeringen skjer i SAS-programmet PNR\_RED.SAS.

For hver kommune kan slike rariteter oppstå, og dette må sjekkes for hver enkelt kommune. En må kontrollere at de «nye» punktnummeme ikke får verdier som finnes på fila allerede. Det kunne ha skjedd dersom vi i dette tilfellet hadde fjernet 6 nuller istedet for 5. Eksempel dersom 6 nuller fjernet: Nummeret **010600000000010** ville da fått blir gjort om til **000000010600010.** Dette nummeret finnes høyere opp i fila, og i en slik situasjon ville vi miste det ene punktet pga dubletter på punktnr.

Til slutt sjekkes manuelt hvor mange ledende nuller alle punktnummeme har. Det minimumsantallet som alle har, skal fjernes. I tilfellet for Fredrikstad (1996) er det de 6 første posisjonene (nullene) som fjernes.

#### *Utskrift i SAS-log*

Helt i bunnen av SAS-logen til programmet PNR\_RED.SAS:

\*\*\*\*\*\*\*\*\*\*\*\*\*\*\*\*\*\*\* TETTSTEDSPROSJEKTET \*\*\*\*\*\*\*\*\*\*\*\*\*\*\*\*\*\*\*\*\*\*\*\*\*\*\*\*\*\*\*\*\*\*\* \*\*\*\*\*\*\*\*\*\*\*\* SAS-prog: pnr\_red.sas \*\*\*\*\*\* \*\*\*\*\* \*\*\*\*\*\* \*\*\*\*\* \*\*\*\*\* \*\*\*\* 37 recorder har fått endret punktnummer 44201 recorder har fått fjernet de 6 forste nullene NOTE: 44202 records were read from the infile "X:\220\tettsted\aar\_1996\csvfiler\k0106.\koorbygn.csv". The minimum record length was 3. The maximum record length was 30. NOTE: 44202 records were written to the file "X:\220\tettsted\aar\_1996\csvfiler\k0106.\koorby\_2.csv". The minimum record length was 3. The maximum record length was 24. NOTE: The DATA statement used 27.41 seconds.

**NB!** I og med at punktnr. skifter verdi på denne måten i koordinatfila, er det selvfølgelig meget viktig at tilsvarende redigering av punktnr. også skjer i **bygningsfila** slik at disse matcher.

# **Vedlegg 3**

## *Katalog-strukturfor data på nettverksdisk.*

Organisering av data som lagres på nettverksdisken x: = \\SIV\200\ er vist under. Data lagres årgangsvis, og er videre gruppert etter format :

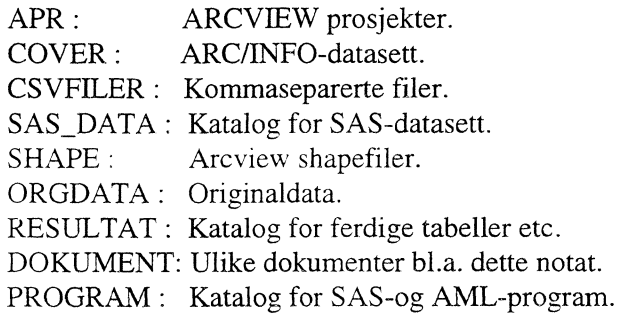

Data ligger kommunevis unntatt for originaldata, der fylkesinndeling er brukt i enkelte tilfeller. Programmene, (SAS og AML), er også lagret årgangsvis, siden de er under stadig utvikling.

Katalogene i lagringsstrukturen er vist nedenfor, i tillegg er også enkelte vesentlige filer og cover kataloger vist.

X:\220\areal\tettsted\ +---AAR\_1996  $+--APR$  $+--$ Knnnn  $+--COVER$  $+--$ Knnnn  $+$   $+$   $+$   $-BANE250$  $+ - BANE_TET$  $\vdash$   $\vdash$   $\vdash$   $\dashrightarrow$  BUFFLAND  $\vdots$  +---BUFFTETT  $+ --BYGG96$ +---BYGG\_OFF Ł  $+--BYGG_TET$  $\frac{1}{1}$  $+$   $+$ ---BYGNALLE  $+--$ GRONTBUF  $\frac{1}{1}$  $+--INFO$ ÷  $+--LAND$  $\frac{1}{1}$  $+ -$ N50ADM +--N50ELV  $\frac{1}{1}$ +---N5OKYST  $+$  +---OFFLAND  $\frac{1}{1}$  $+--$ OFFTET  $+ -VBAB_BUF$  $+ -VBAB_OFF$  $+--VBAL_BUF$ ÷ +---VBAL\_OFF  $\parallel$   $\parallel$   $\parallel$   $\parallel$   $\text{+--VBASE}$ +---CSVFILER  $+$ ---Knnnn I I +---arc\_bygn.csv  $1 \mid 1 \leftarrow -bygn\_arc.csv$ 

 $1 \mid 1$  +---koorby\_2.csv ŧ +--ORGDATA  $+--$ DSF  $+$ ---Knnnn ÷  $| | |$  +---knnnn.asc  $+--GAB$  $+$ ---Knnnn I I I +---byggnnnn.csv I I 1+---edmnnnn.csv 1 I I +---koornnnn.csv I I I ±---koblnnnn.csv  $+ - -$ GRKRETS  $+--$ FYLKE  $+--N50$  $+$ ---Knnnn ÷  $\frac{1}{1}$ +---OFF\_TETT  $+--$ FYLKE Ŧ  $+$ ---VBASE +—Knnnn 打击 +---PROGRAM  $+--AML$ +—SAS\_PROG +---RESULTAT  $+--BILDER$  $\frac{1}{1}$ +---TABELLER  $\frac{1}{2}$ +---Knnnn +---SAS\_DATA +---Knnnn +---SHAPE  $+$ ---Knnnn +---DOKUMENT +--ADMSTR +—BESTILL +—DOKMSJON +---PUBLISER

# **Vedlegg 4**

# *Beskrivelse av fila Bygn\_arc.csv*

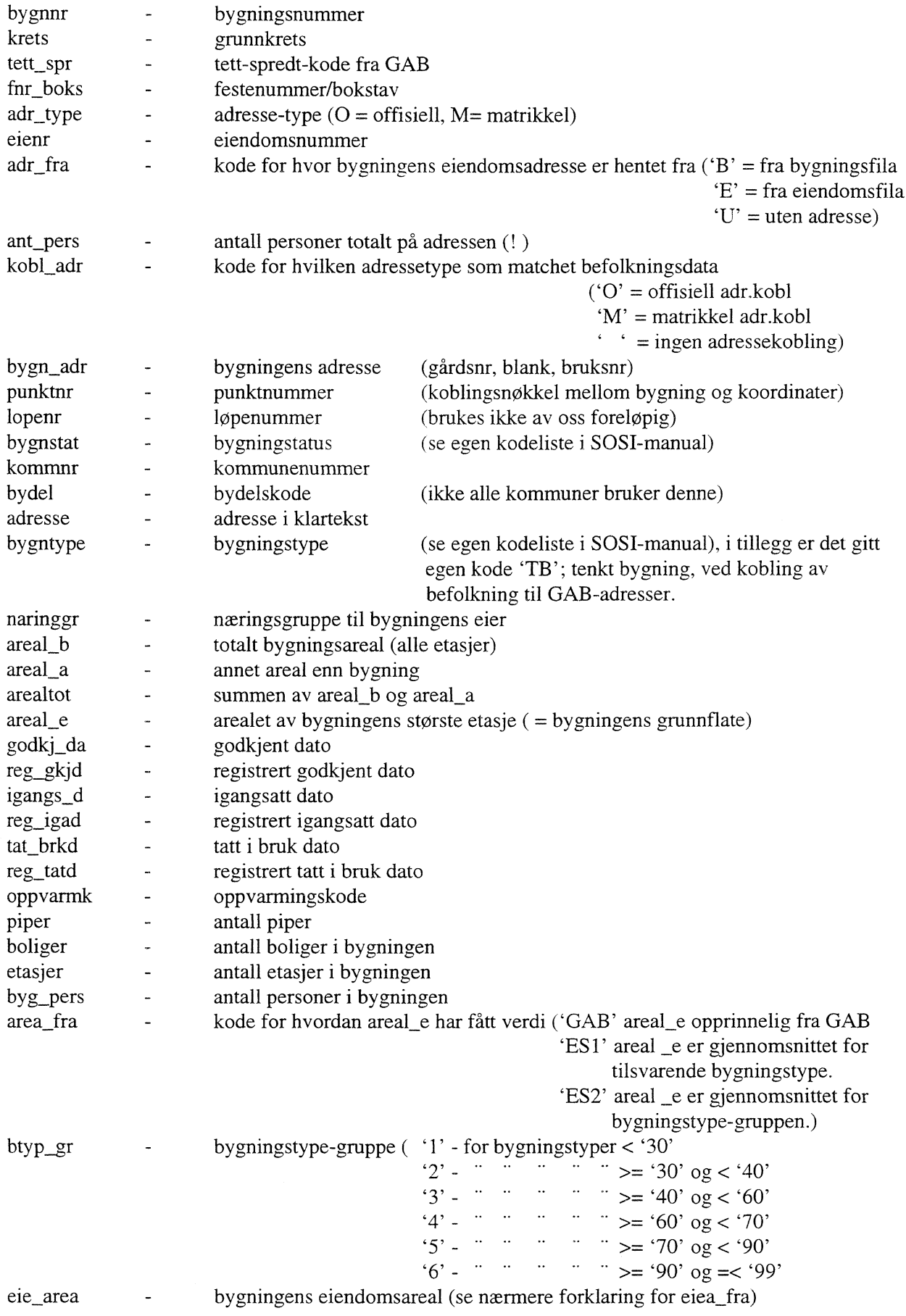

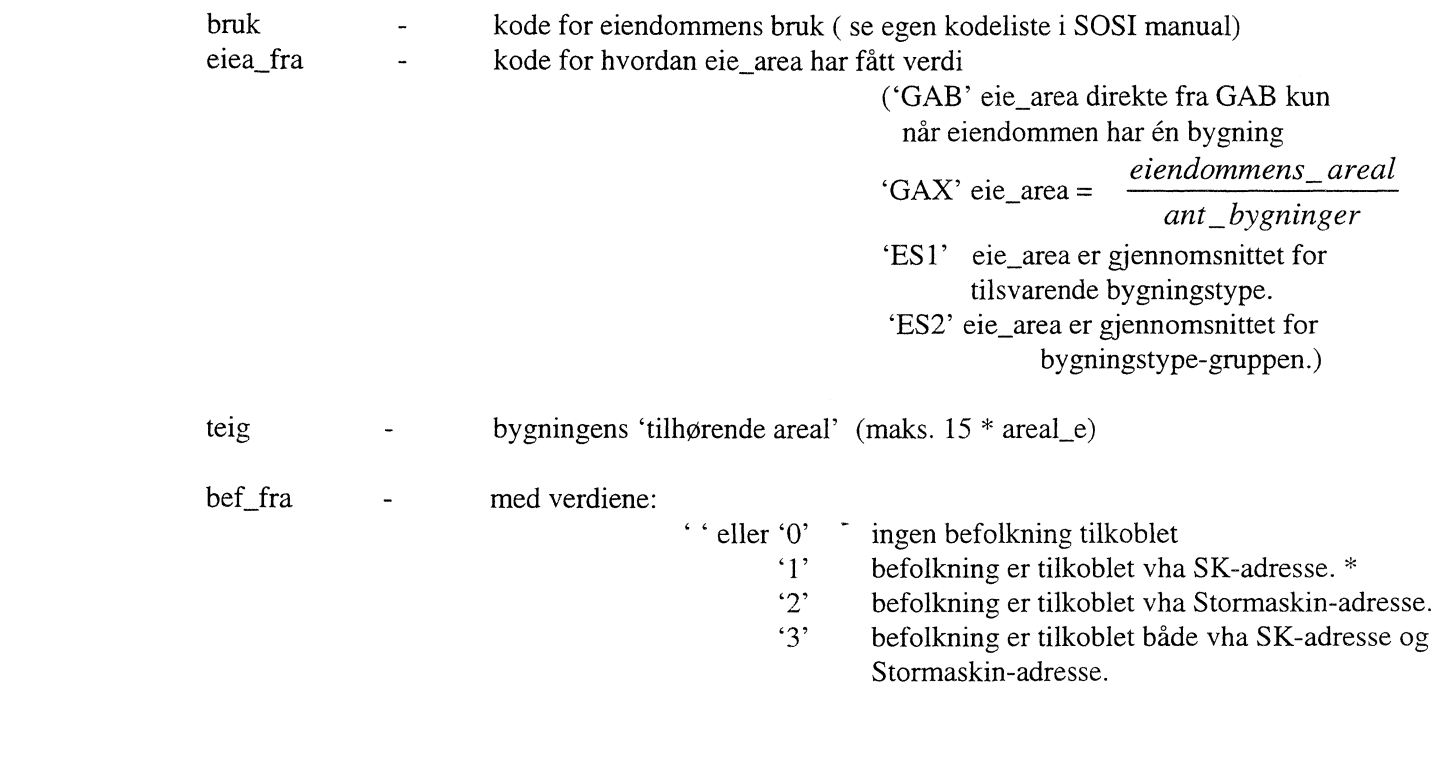

Kommune-nr: Argang: Kjøringsdato: Ansvarlig: navn:

# **Vedlegg 5**

# *Skjema for kjøring av program, (SAS og AML)*

#### **Produksjons-skjema for Tettstedsprosjektet**

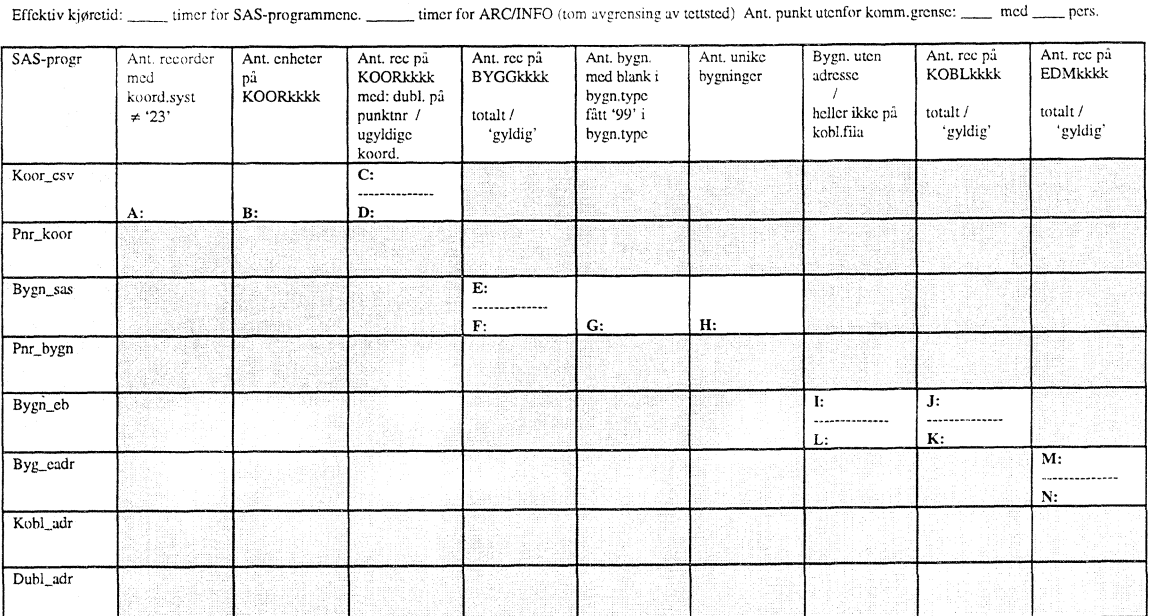

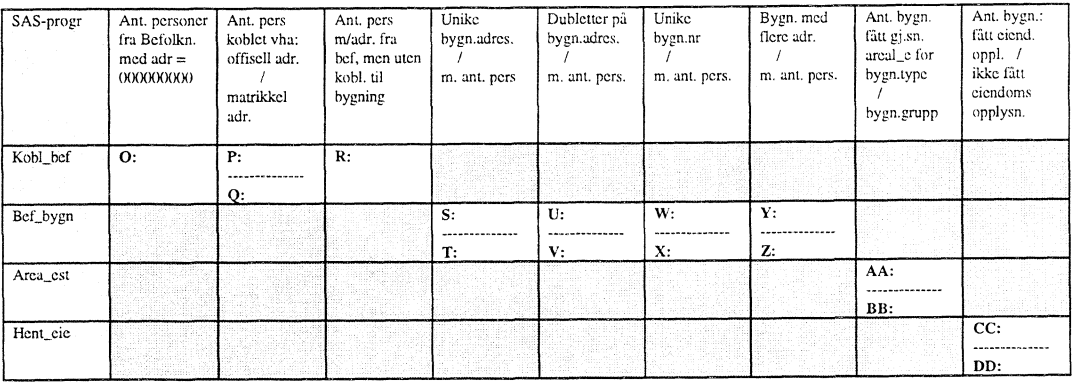

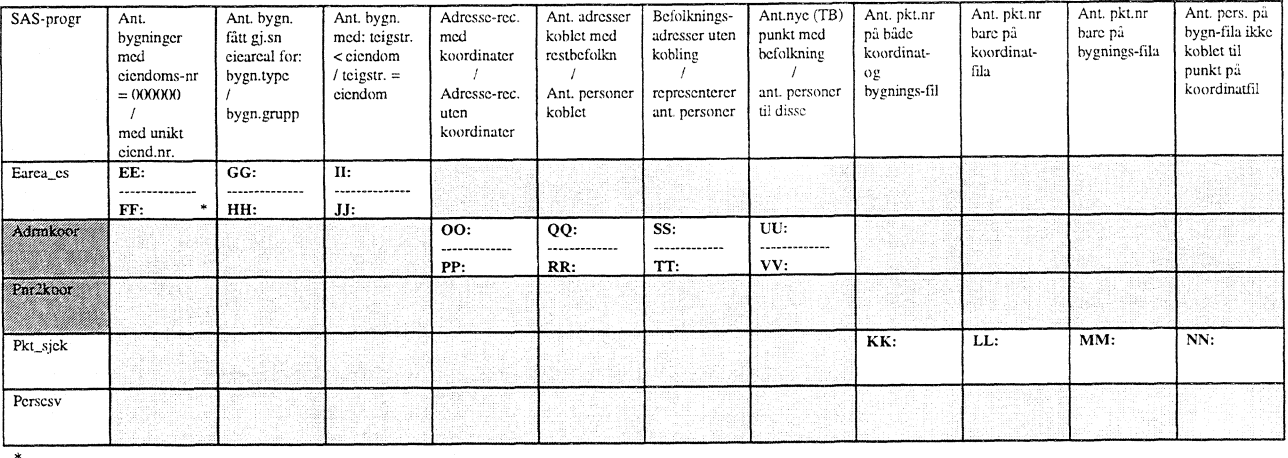

Disse er grunnlaget for estimering av eiendomsareal

# **De sist utgitte publikasjonene i serien Notater**

- 97/39 E. Holmøy og O. Thøgersen: Virkninger av strukturpolitiske reformer: Forslag til konkrete forskningsprosjekter. 67s.
- 97/40 E. Gulløy: Journalister og personvern om personvernproblematikk og Datatilsynet. 37s.
- 97/41 E. Holmøy: En presisering av hva som skal menes med tilbudskurven for arbeid i en generell likevektsmodell. 10s.
- 97/42 A. Sundvoll og H.M. Teigum. IT i skolen 1997. Del 1: Tilstandsundersøkelse i skolene. Hovedresultater og dokumentasjon. 65s.
- 97/43 P. Schøning og K. Jonassen: Sammenligning av foreslåtte nasjonale tilpasninger av Corine Land Cover med andre arealklassifikasjonssystemer og systemer for arealstatistikk. 39s.
- 97/44 A. Holmøy: Inntekts- og formuesundersøkelsen for personlig næringsdrivende 1995: Dokumentasjon. 45s.
- 97/45 A. Katz, B.M. Larsen, K.S. Eriksen og T. Jensen: Transport og makroøkonomi - en samkjøring av GODMOD-3 og MSG-6. 62s.
- 97/46 S. Todsen: Nasjonalregnskap: Beregning av oljenæringene. 23s.
- 97147 0.F. Vaage. Undersøkelse om voksenopplæring i Rogaland: Dokumentasjonsrapport. 33s.
- 97/48 E. Gulløy: Undersøkelse om personvern: Holdninger og erfaringer 1997. 76s.
- 97/49 H.M. Edvardsen, J. Mønnesland og K.O. Sorensen: Regional arbeidsdeling: Sogn og Fjordanes plass i norsk verdiskaping. 35s.
- 97/50 0. Rognstad: SSBs forslag til landbrukstelling 1999. 65s.
- 97/51 J.E. Sivertsen: Flyktninger og arbeidsmarkedet 4. kvartal 1996. 38s.
- 97/53 S. Hansen og T. Skoglund: Sammenligning av data for sysselsetting og lønn fra ulike kilder. 30s.
- 97154 S. Blom: Holdning til innvandrere og innvandringspolitikk: Spørsmål i SSBs omnibus i mai/juni 1997. 39s.
- 97/55 K. Mork: SSB-AVLØP: Fylkeshefte 1996. 203s.
- 97/56 Opplysninger om inntekt, formue og skatt i forløpsdatabasen Trygd-fobhistorie: Tilrådinger fra et utvalg. 52s.
- 97/57 E.J. Fløttum: Ordliste og definisjoner i Økonomisk statistikk: Engelsk - bokmål nynorsk. 166s.
- 97/58 T. Dale: Samordnet levekårsundersøkelse 1997 - panelundersøkelsen: Dokumentasjonsrapport. 87s.
- 97/59 H. Høie og A. Grønlund: Driftstypemodellen: Modell for tilrettelegging av jordbruksstatistikk for beregning av tap av næringsstoffer fra jordbruksarealene: Dokumentasjon. 37s.
- 97/60 A. Sundvoll: Undersøkelse om mødre med nyfødte barn. 36s.
- 97161 S. Todsen: Nasjonalregnskap: Beregning av realkapitalbeholdninger og kapitalslit. 34s.
- 97/62 K. Mork: Utslepp og rensing av avløpsvatn: Datakvalitet og berekningsmåter. 64s.
- 97/63 S. Stamnes og B.L. Western: Inntekts- og kostnadsundersøkelse for privatpraktiserende psykologer 1996: Dokumentasjon. 26s.
- 97/64 H.M. Teigum: Barns helse og velferd 1996: Dokumentasjon og frafallsanalyse. 39s.
- 97/65 F. Gjertsen: Dødsårsaksregistret i Statistisk sentralbyrå: Rapport om virksomheten i 1996. 56s.
- 97/66 B. Olsen: Prøveundersøkelse om 1-3 dagers sykefravær i sentral sykefraværsstatistikk: Dokumentasjon. 15s.
- 97/68 R. Johansen: REGARD Modell for regional analyse av arbeidsmarked og demografi. Teknisk dokumentasjon. 212s.

#### **Notater**

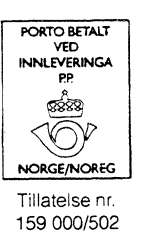

B *Returadresse:* **Statistisk sentralbyrå Postboks 8131 Dep. N-0033 Oslo**

**Statistisk sentralbyrå**

*Oslo:* **Postboks 8131 Dep. 0033 Oslo**

**Telefon: 22 86 45 00 Telefaks: 22 86 49 73**

*Kongsvinger:* **Postboks 1260 2201 Kongsvinger**

**Telefon: 62 88 50 00 Telefaks: 62 88 50 30**

**ISSN 0806-3745**

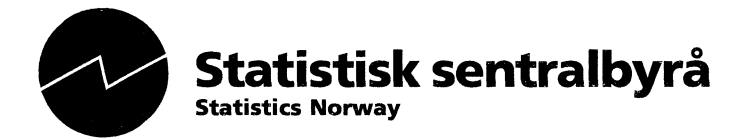